# TH4108Y 变频器远程控制器说明书

惠丰变频器 F2000/1000 专用 V300 - 002

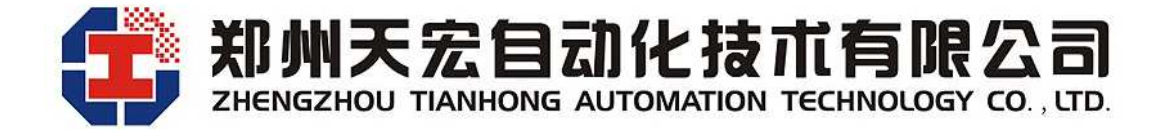

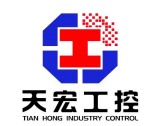

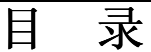

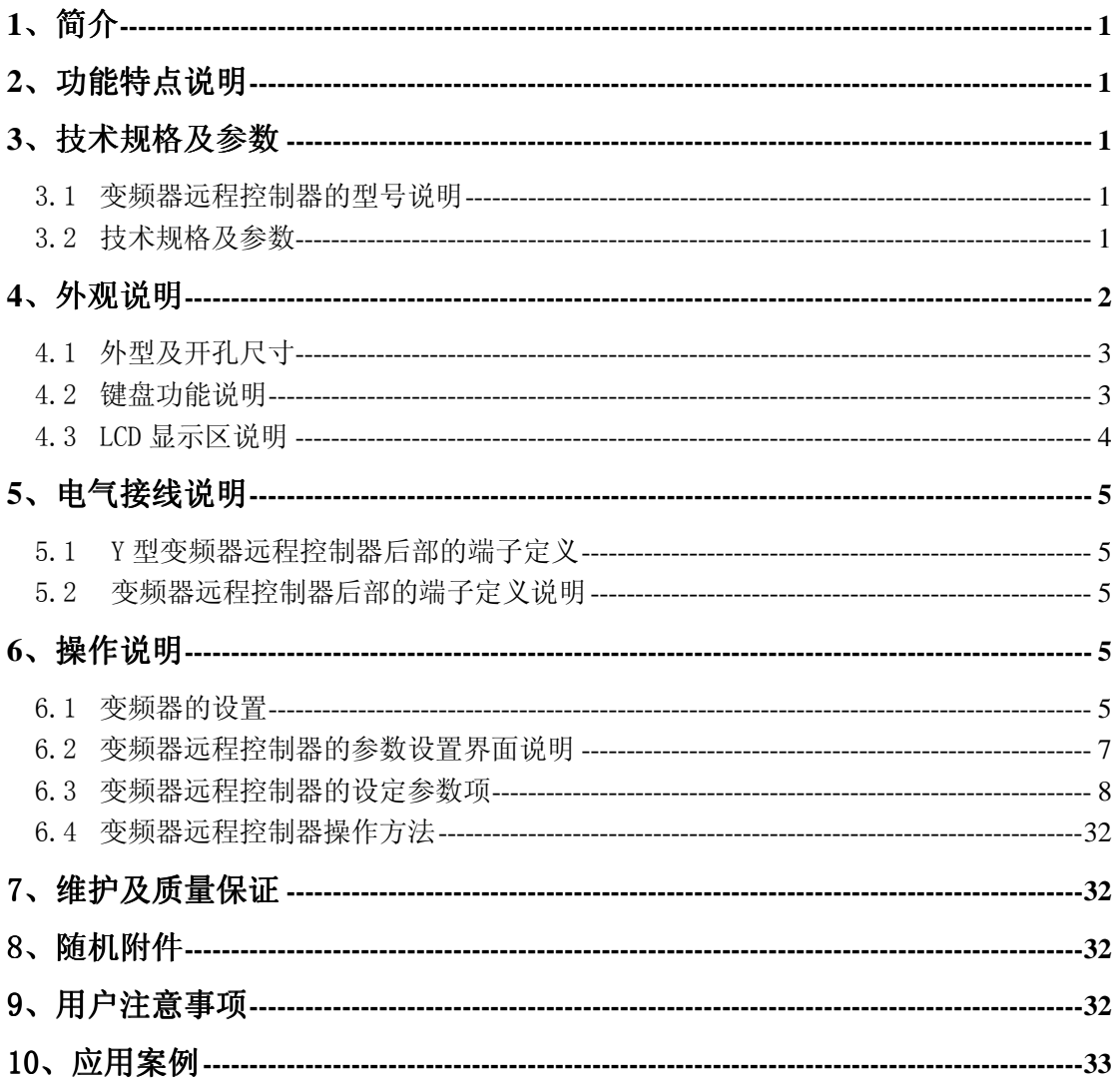

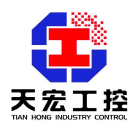

### TH4108Y 变频器远程控制器说明书

(惠丰变频器专用 V300 –002)

#### **1**、简介

变频器远程控制器是一种远程操作变频器的智能仪表,可通过 RS485 网络远程通讯控 制变频器的启动、停止、加速、减速、正反转,并实时显示变频器的设置频率、实际频率等 状态信息,通讯距离可长达 1200 米(9600bps),有效减少变频器的干扰。可接外置操作按钮, 便于工程使用。有手/自动功能(监听功能),便于组成计算机或 PLC 的自动控制系统。

#### **2**、功能特点说明

2.1 远程控制变频器的启动、停止、正转、反转、递增、递减变频器的频率。

2.2 可禁止变频器反转功能。

2.3 从机监听功能,在监听模式时 MON 指示图标点亮。

2.4 若变频器有故障,则在故障显示处显示 Exxx,表示变频器的故障代码。

2.5 可以用无线的方式和变频器通信(外接无线收发模块 THMK4070)。

#### **3**、技术规格及参数

#### 3.1 变频器远程控制器的型号说明

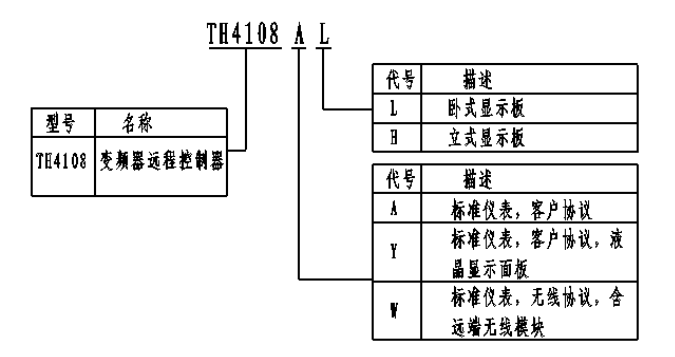

<sup>(</sup>图 3-1)变频器远程控制器型号说明

#### 3.2 技术规格及参数 3.2 技术规格及参数

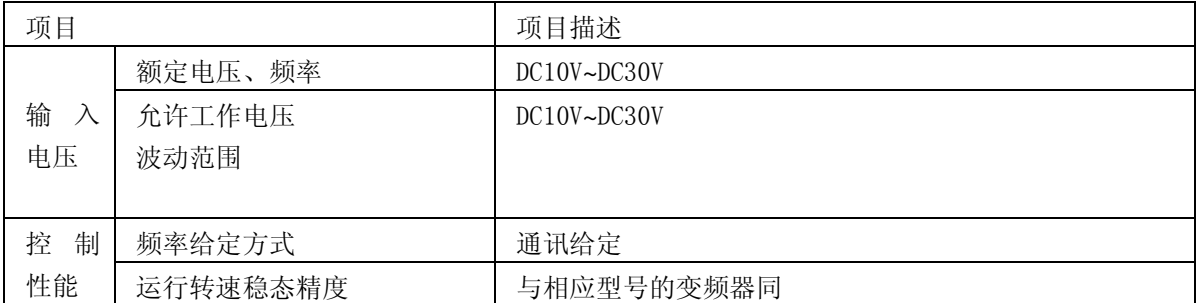

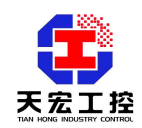

|      | 频率分辨率    | 与相应型号的变频器同                              |
|------|----------|-----------------------------------------|
| 操 作  | LCD 数值显示 | 可显示设定频率、实际频率、输出电压、输出电流、输出               |
| 面板   |          | 功率、输出转矩等参数                              |
|      | 按键       | 启动、停止/故障复位、正反转、切换主控/监听状态等               |
|      | LCD 图标指示 | 实时指示变频器的运行状态: 运行、停止、正反转、主控              |
|      |          | /监听, 故障状态等                              |
|      | 旋转编码开关   | 快速精确地设定所需值                              |
| 环境   | 使用场所     | 与变频器使用场合同                               |
|      | 海拔       | 同变频器                                    |
|      | 工作温度     | $-10^{\circ}$ C $\sim$ +50 $^{\circ}$ C |
|      | 周围湿度     | 同变频器                                    |
|      | 振动       | 同变频器                                    |
|      | 存储温度     | $-20^{\circ}$ C $\sim$ +70 $^{\circ}$ C |
| 安装方式 |          | 壁挂式                                     |

(图 3-2)技术规格及参数说明

#### **4**、外观说明

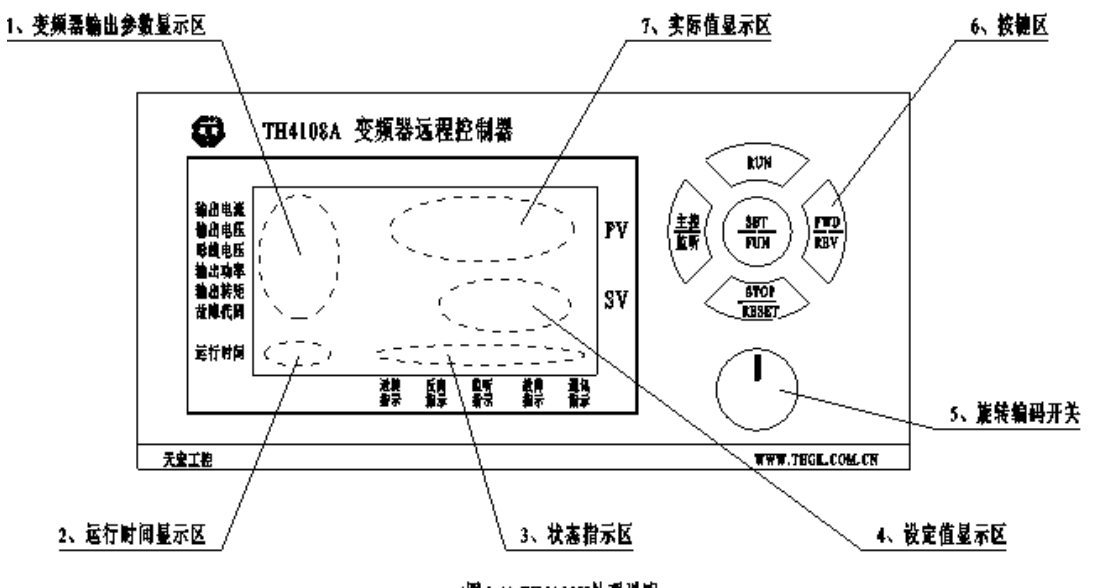

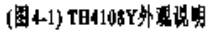

- ① 变频器输出参数显示区,可显示读取的变频器输出电流、输出电压、母线 电压、输出功率、输出转矩和故障代码等数值;
- ② 运行时间显示区,按下 RUN 键开始计时,在该区显示运行时间,显示格 式为:00:00:00,依次为:小时:分钟:秒 按下 STOP 键后运行时间自动清零;
- ③ 状态显示区,从左至右分别为:运转指示(运转时点亮),反向指示(反 向时点亮),监听指示(监听时点亮),故障指示(出现故障时点亮),通

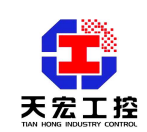

讯指示(通讯正常时闪烁,监听状态或通讯异常时不显示图标);

- ④ 设定值显示区,显示设定频率或设定转速值;
- ⑤ 旋转编码开关,顺时针旋转实现数值的递增,逆时针旋转实现数值的递减, 编码开关同时有一个按下的开关功能,按下编码开关顺旋时十倍于单纯顺 旋的数值递增,按下编码开关逆旋时十倍于单纯逆旋的数值递减;
- ⑥ 按键区,共有五个按键,分别是:RUN(运行)键、FWD/REV(方向)键、 STOP/RESET(停机/复位)键、主控/监听键和 SET/FUN(设置/功能)键;
- ⑦ 实际值显示区,显示实际频率或实际转速。
- 4.1 外型及开孔尺寸 4.1 外型及开孔尺寸

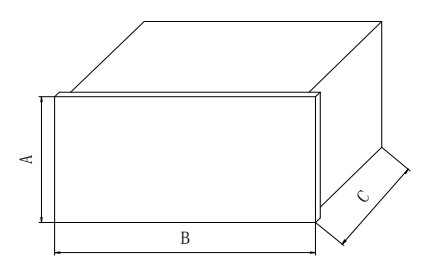

(图 4-2)变频器远程控制器外形

| 外形尺寸(A×B×C)        | 开孔尺寸(A×B)        |
|--------------------|------------------|
| 80×160×80mm (标准仪表) | $76\times151$ mm |

(表 4-1)外形及开口尺寸说明

4.2 键盘功能说明 4.2 键盘功能说明

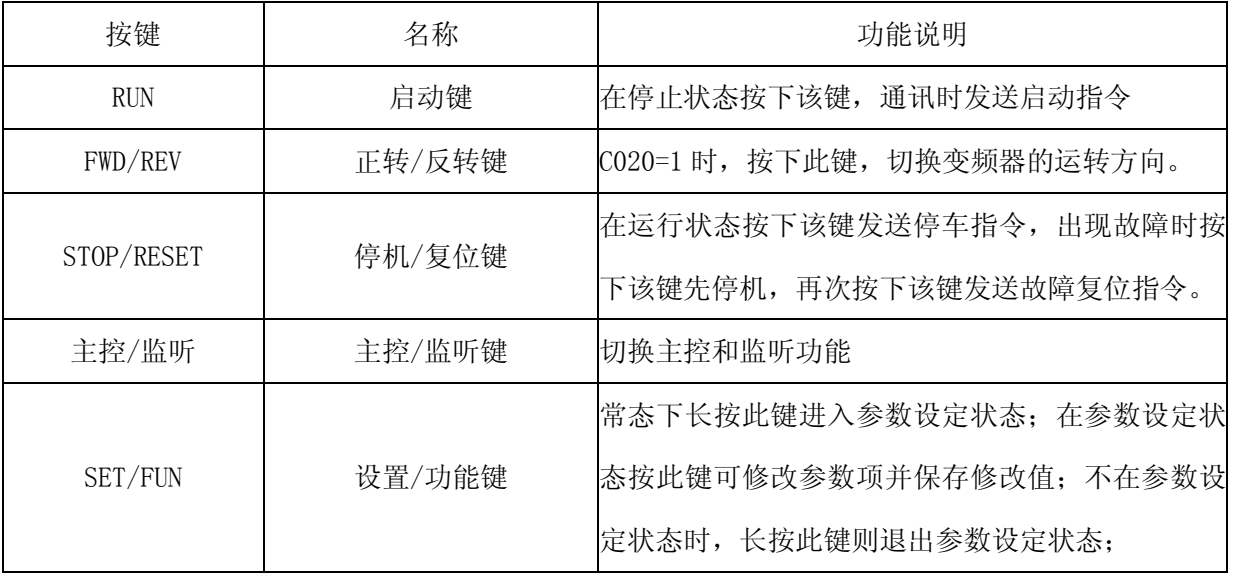

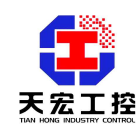

|                     | 旋转编码开关                         | 顺时针旋转实现数值的递增, 逆时针旋转实现数值            |
|---------------------|--------------------------------|------------------------------------|
|                     |                                | 的递减                                |
|                     | 同时按下 STOP/RESET 和<br>SET/FUN 键 | 常态时同时按下 STOP/RESET 和 SET/FUN 键则进入参 |
| STOP/RESET +SET/FUN |                                | 数设定状态, 在参数设定状态时同时按下                |
|                     |                                | STOP/RESET 和 SET/FUN 键则退出参数设定状态    |

(表 4-2)键盘功能说明

#### 4.3 LCD 显示区说明 4.3 LCD 显示区说明

TH4108Y 液晶显示变频器远程控制器的显示屏可划分为 5 个显示区:

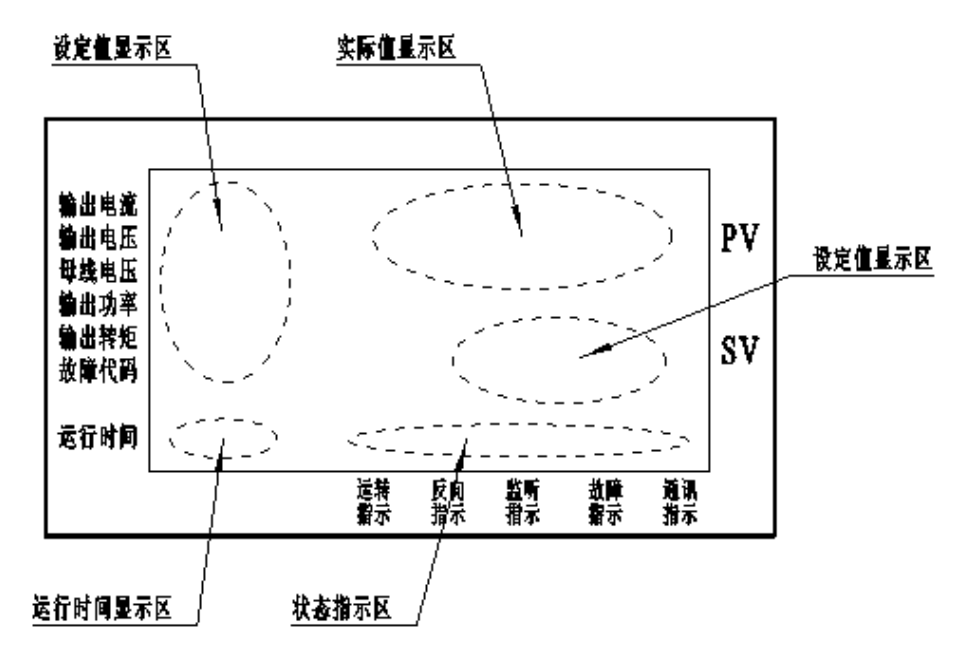

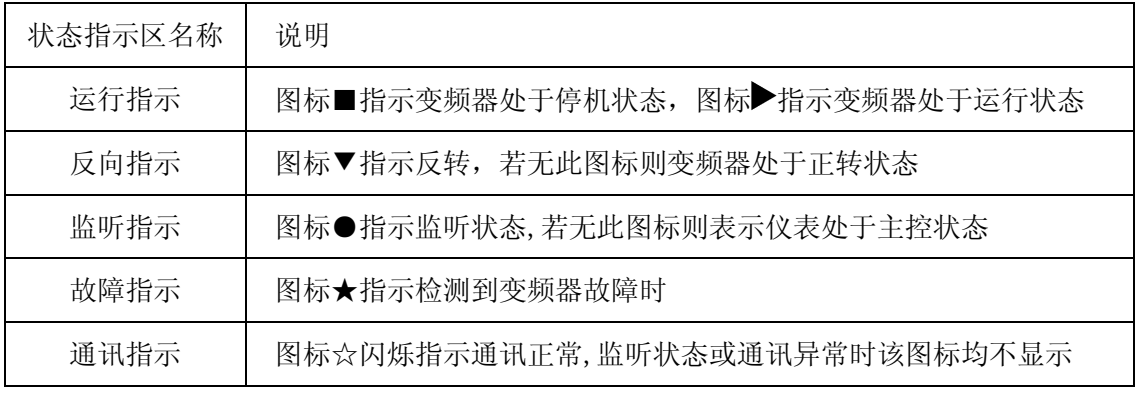

(表 4-3)状态指示区说明

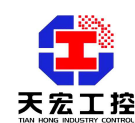

#### **5**、电气接线说明

5.1 Y 型变频器远程控制器后部的端子定义

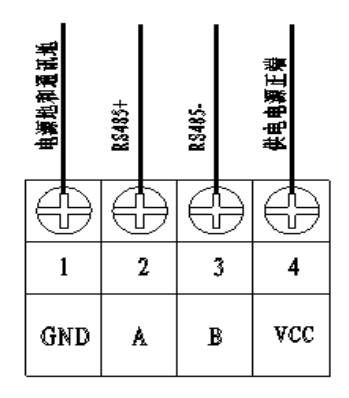

(图 5-1)Y 型变频器远程控制器后部端子定义

#### 5.2 变频器远程控制器后部的端子定义说明

5.2.1 端子中的 GND 和 VCC 是仪表供电电源输入端,供电范围:DC9~24V。

5.2.2 端子中的 A、B 是 RS485 通讯接口,连接变频器,仪表的电源地和通讯地是

公共的,一般只连接 A、B 就能工作,但建议连接 GND 到变频器的通讯 GND。

#### **6**、操作说明

#### 6.1 变频器的设置 6.1 变频器的设置

表中符号说明:

- X: 参数在运行过程中不能修改;
- O:参数在运行过程中可以修改;
- -:无。

#### 惠丰 F1000 参数设置一览表:

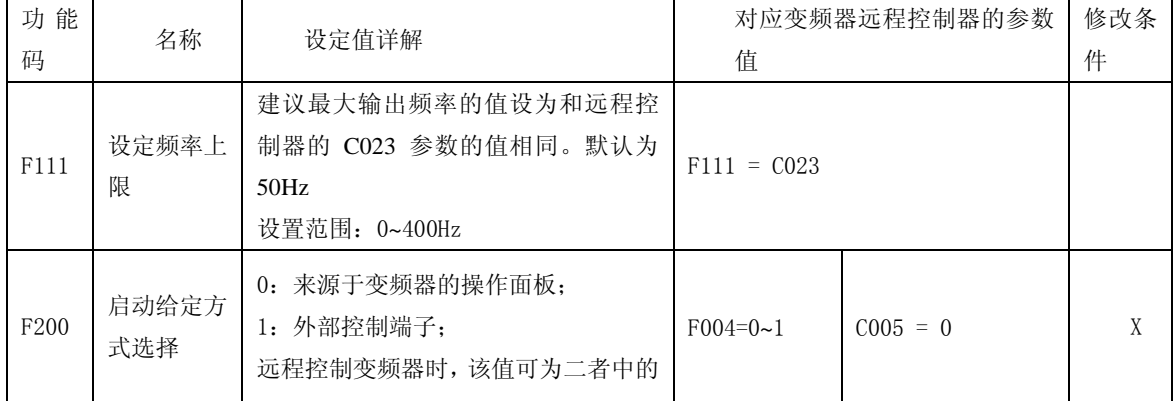

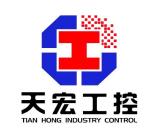

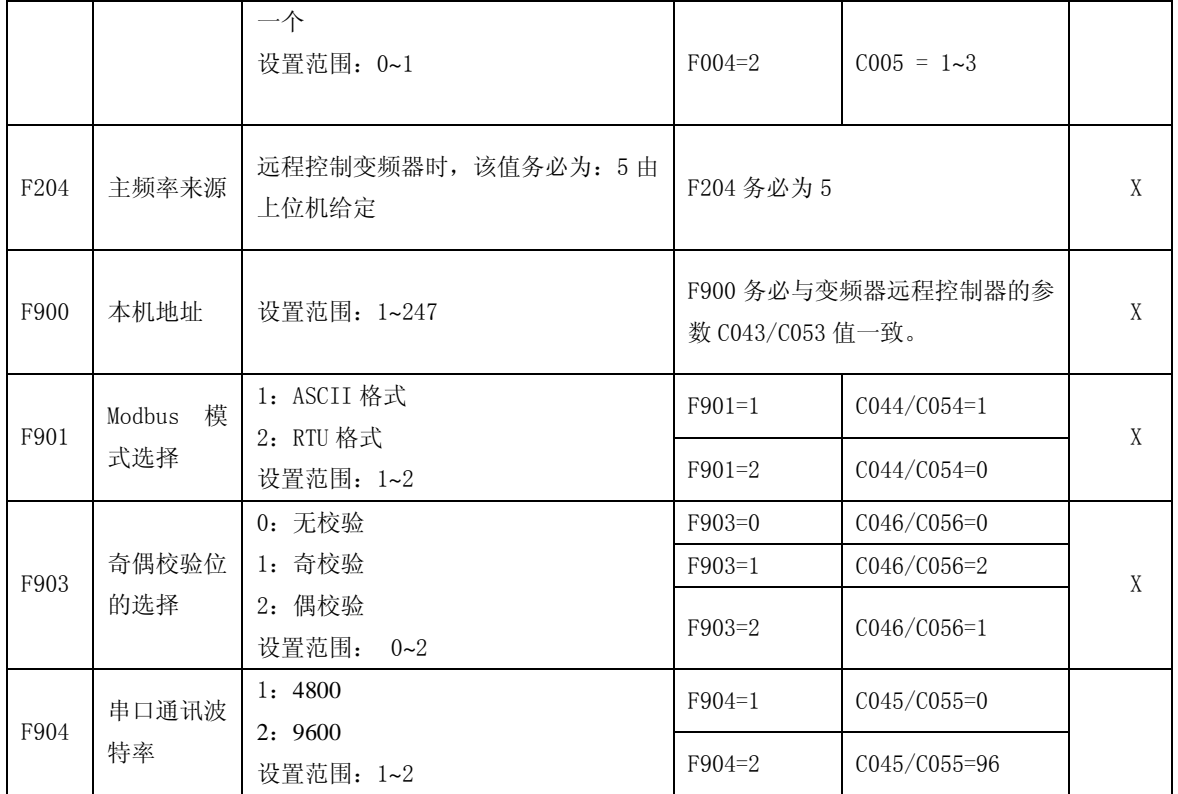

### 惠丰 F2000 参数设置一览表:

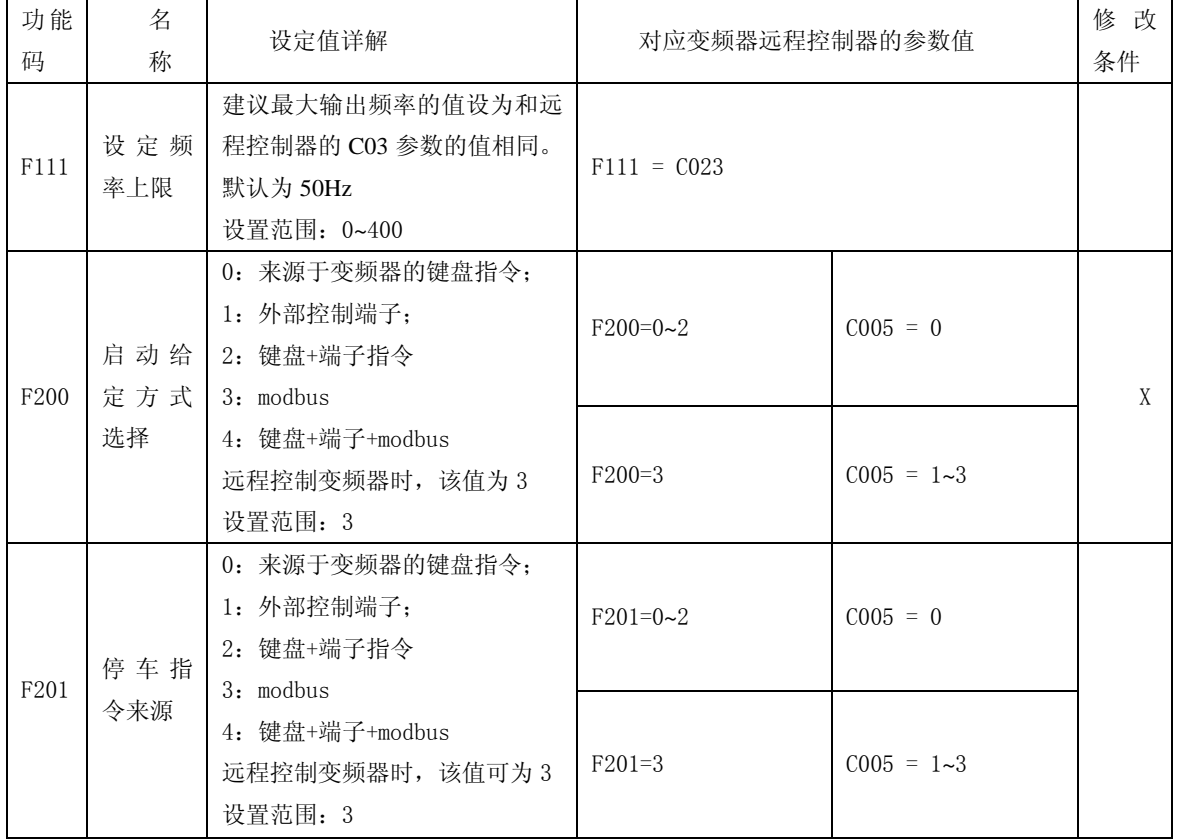

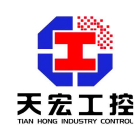

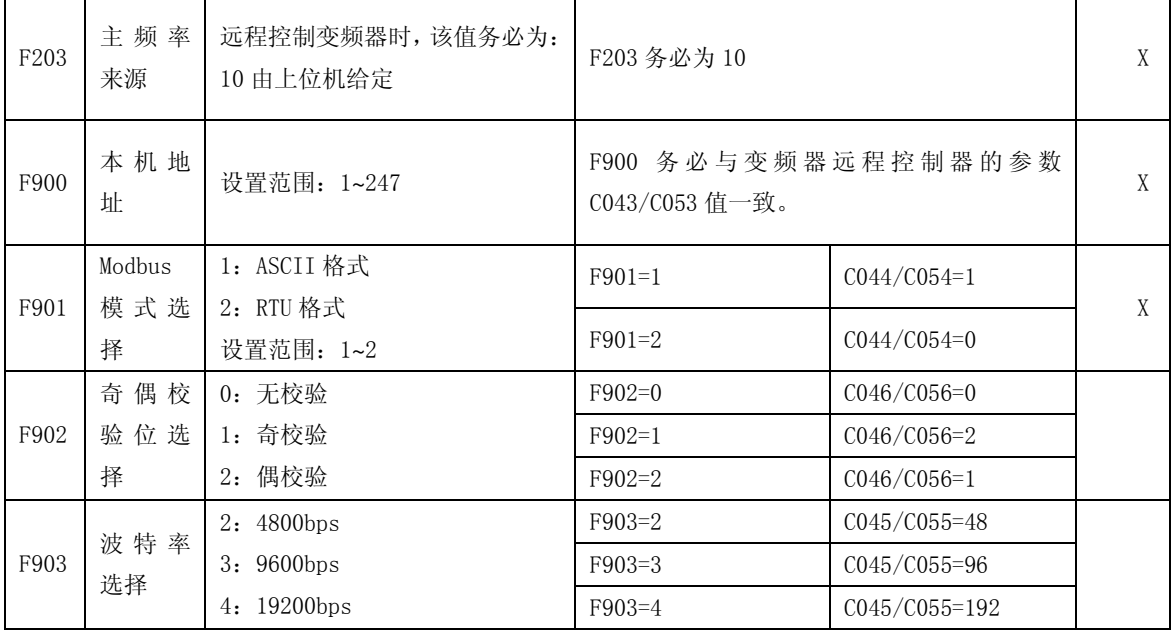

变频器参数一览表

#### 6.2 变频器远程控制器的参数设置界面说明

6.2.1 参数设定界面:

进入参数设定界面:

长按 SET/FUN 键或同时按下 **SET/FUN** 键和 **STOP/RESET** 键。

退出参数设定界面:

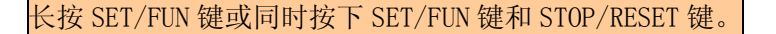

6.2.2 参数项与参数值的显示:

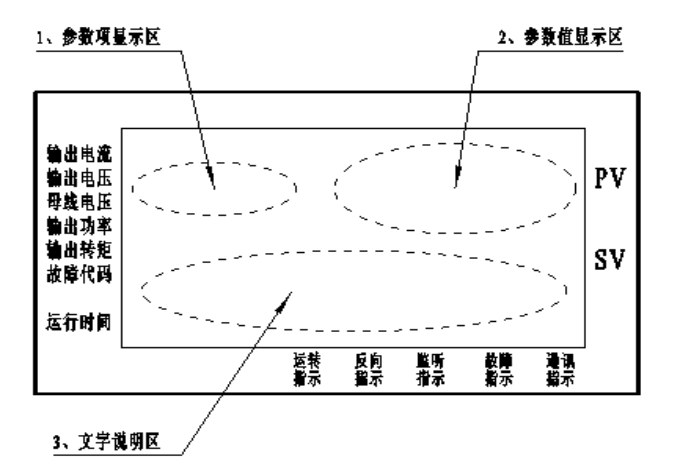

如上图所示:液晶屏左上显示区显示参数项;右上显示区显示参数值 下半显示区是该参数项的文字说明。

6.2.3 切换参数项:

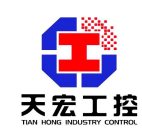

递增参数项:顺时针旋转旋钮。

递减参数项:逆时针旋转旋钮。

6.2.4 递增参数值:

顺时针旋转编码器。

6.2.5 递减参数值:

逆时针旋转编码器。

#### 6.3 变频器远程控制器的设定参数项 6.3 变频器远程控制器的设定参数项

表中符号说明:

X:参数在运行过程中不能修改;

O:参数在运行过程中可以修改;

-:无

#### 变频器远程控制器参数功能一览表(见图 6-2):

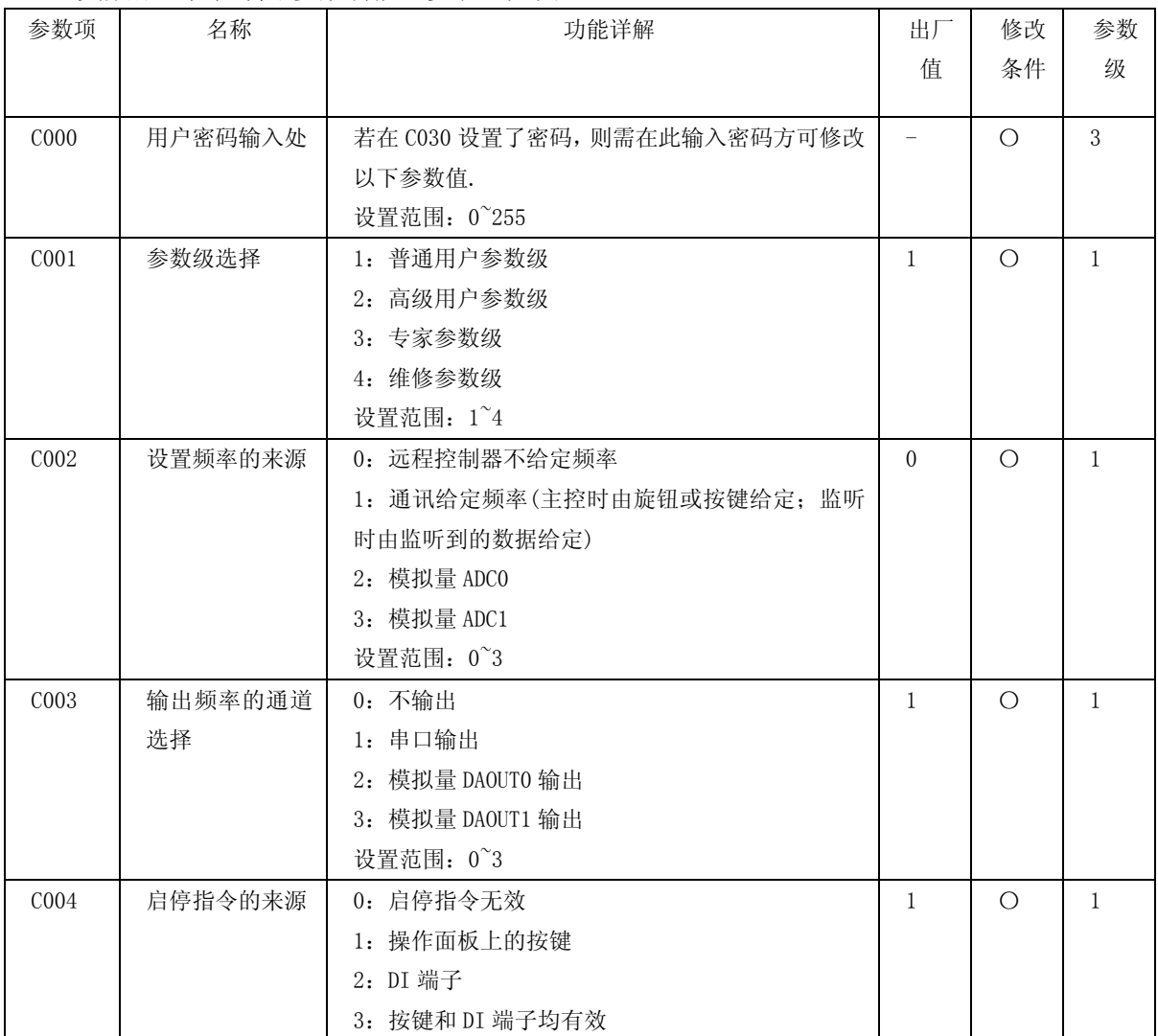

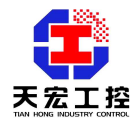

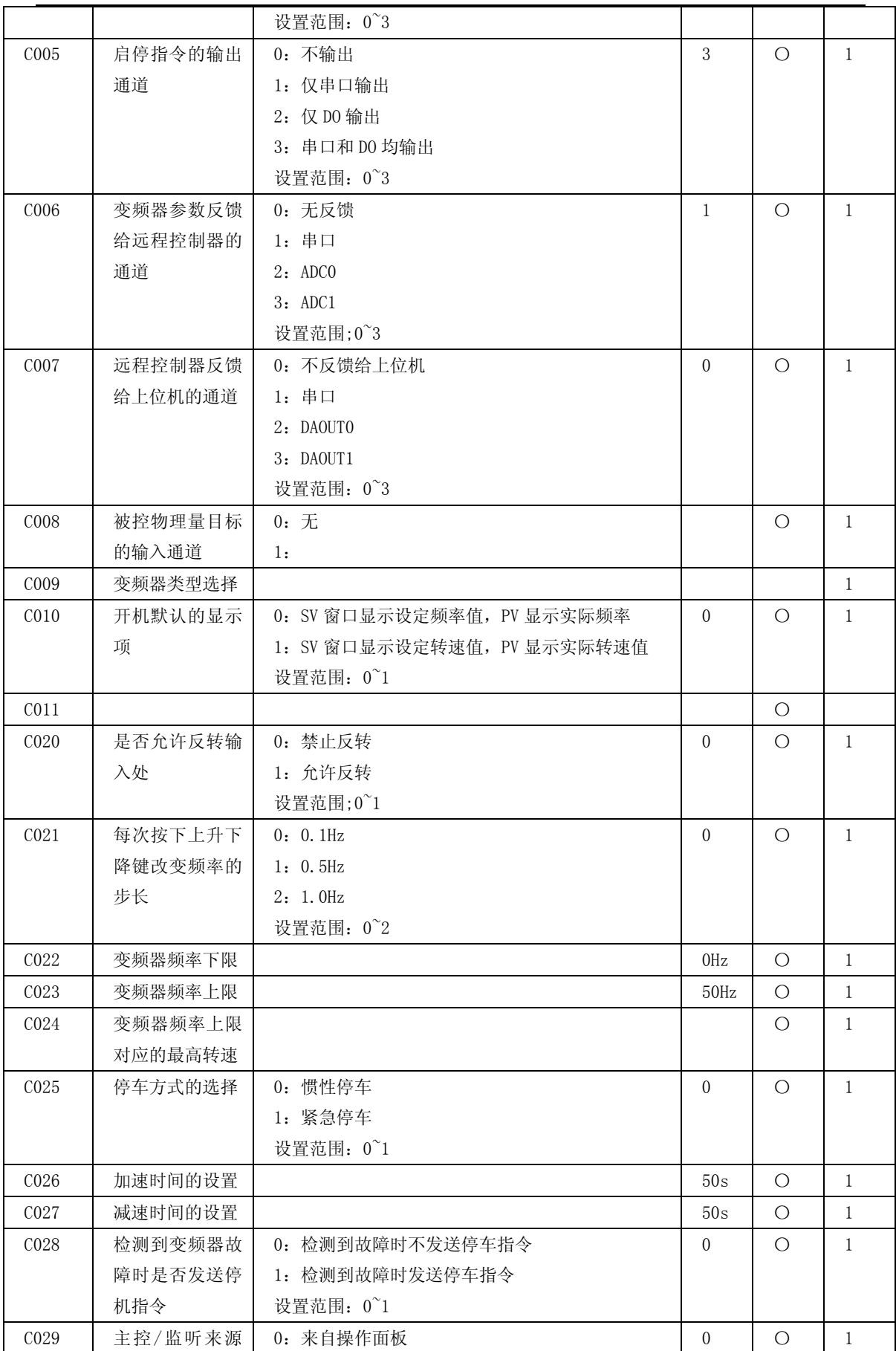

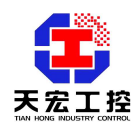

工程应用,我们更专业

|                  | 的设置         | 1: 来自后部端子                     |                  |            |                |
|------------------|-------------|-------------------------------|------------------|------------|----------------|
|                  |             | 设置范围: 0~1                     |                  |            |                |
| C032             | 上电时主控/监     | 0: 主控状态                       | $\theta$         | $\bigcirc$ | 1              |
|                  | 听的状态选择      | 1: 监听状态                       |                  |            |                |
|                  |             | 2: 是断电时的状态                    |                  |            |                |
|                  |             | 设置范围: 0~2                     |                  |            |                |
| C033             | 设定值掉电是否     | 0: 不保存                        | $\Omega$         | $\bigcirc$ | 1              |
|                  | 保存          | 1: 保存                         |                  |            |                |
|                  |             | 设置范围: 0~1                     |                  |            |                |
| C <sub>030</sub> | 用户密码设置处     | 设置范围: 0~255                   | $\Omega$         | $\circ$    | $\mathbf{1}$   |
| C031             | 是否恢复出厂默     | 该项任何时候进入参数界面时都显示 0 值, 若改变     |                  | $\bigcirc$ | 1              |
|                  | 认值          | 其值且保存之, 则所有参数恢复到出厂默认值         |                  |            |                |
| CO40/            | 串口 0/1 的协议  | 0: 无协议, 这时工作人员可组态控制不同类型的变     | $\Omega$         | X          | $\mathbf{2}$   |
| C <sub>050</sub> | 类型选择        | 频器                            |                  |            |                |
|                  |             | 1: 标准 modbus 协议               |                  |            |                |
|                  |             | 2: uss 协议                     |                  |            |                |
|                  |             | 3:                            |                  |            |                |
| CO41/            | 串口 0/1 的连接  | 0: 连接变频器                      | $\Omega$         | X          | 2              |
| C <sub>051</sub> | 对象          | 1: 连接 PLC                     |                  |            |                |
|                  |             | 设置范围: 0~1                     |                  |            |                |
| CO42/            | 串口 0/1 当连接  | 0: 做从                         | 1                | X          | 2              |
| C <sub>052</sub> | PLC 时是否做主   | 1: 做主                         |                  |            |                |
|                  |             | 设置范围: 0~1                     |                  |            |                |
| CO43/            | 串口 0/1 通讯的  | 设置范围: 1-31                    | 1                | X          | 2              |
| C053             | 地址输入处       |                               |                  |            |                |
| CO44/            | 串口 0/1 通讯是  | 0: 非 ASCII 格式, 数据位 8 位        | 1                | X          | $\overline{2}$ |
| C <sub>054</sub> | 否 ASCII 码格式 | 1: ASCII 格式, 数据位 7 位          |                  |            |                |
|                  |             | 设置范围 0~1                      |                  |            |                |
| CO45/            | 串口 0/1 的波特  | 0:4800bps                     | 1                | X          | 2              |
| C <sub>055</sub> | 率输入处        | 1: 9600bps                    |                  |            |                |
|                  |             | 2: 19200bps                   |                  |            |                |
|                  |             | 3: 38400bps                   |                  |            |                |
|                  |             | 4: 57600bps                   |                  |            |                |
|                  |             | 5: 115200bps                  |                  |            |                |
|                  |             | 设置范围: 0~5                     |                  |            |                |
| CO46/            | 串口 0/1 数据奇  | 0: 无校验                        | $\boldsymbol{0}$ | X          | $\sqrt{2}$     |
| C056             | 偶校验的选择      | 1: 偶校验                        |                  |            |                |
|                  |             | 2: 奇校验                        |                  |            |                |
|                  |             | 设置范围: 0~2                     |                  |            |                |
| CO47/            | 串口 0/1 发送间  | 实际的发送间隔是所设值*100, 单位是 mS (毫秒)。 | 1                | $\bigcirc$ | $\sqrt{2}$     |
| C057             | 隔选择         | 设置范围: 1~255                   |                  |            |                |
| C058             | 网络内变频器个     | 设置范围: 1~247                   | 1                | $\bigcirc$ | $\mathbf{3}$   |
|                  | 数           |                               |                  |            |                |

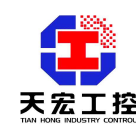

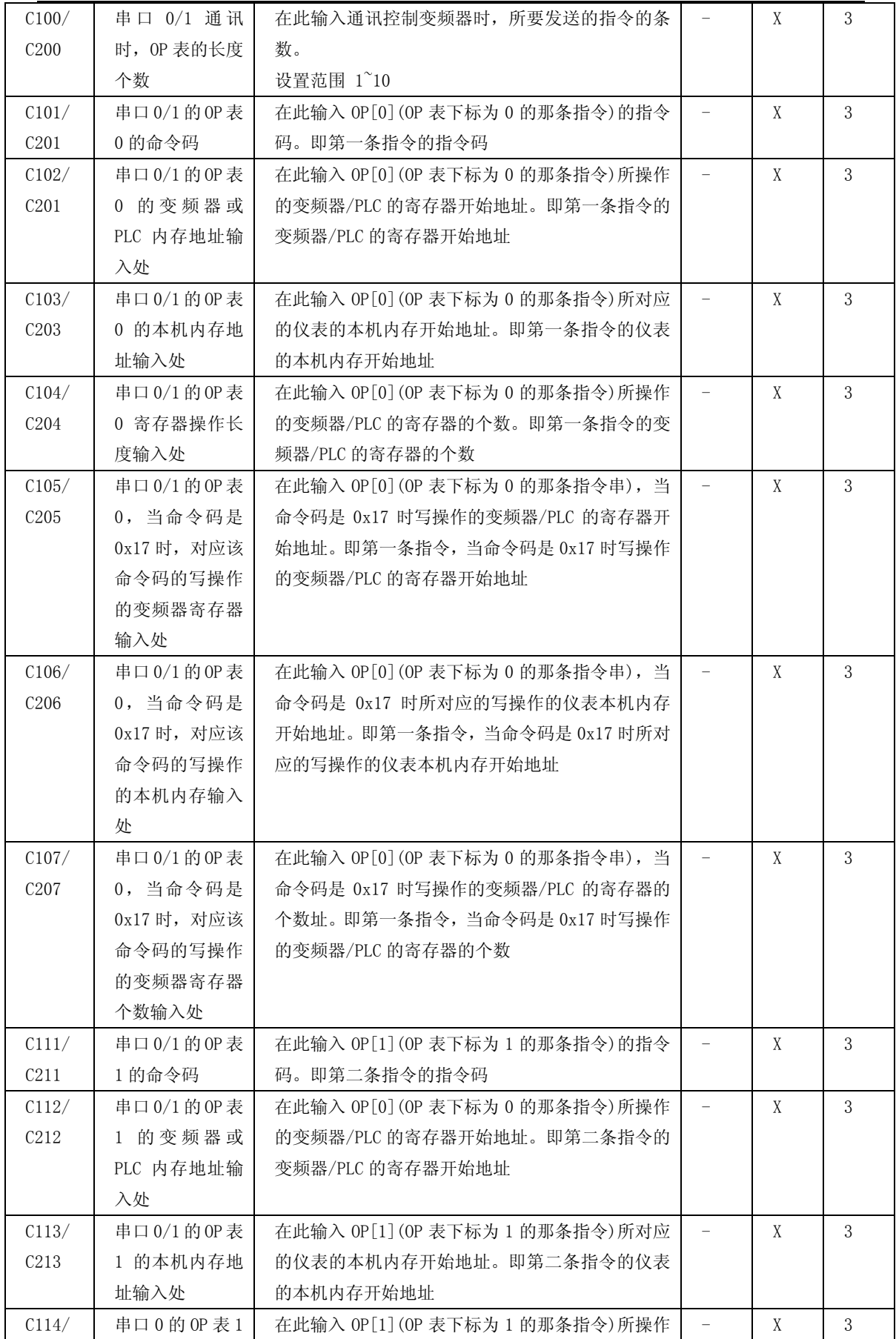

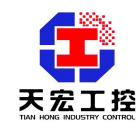

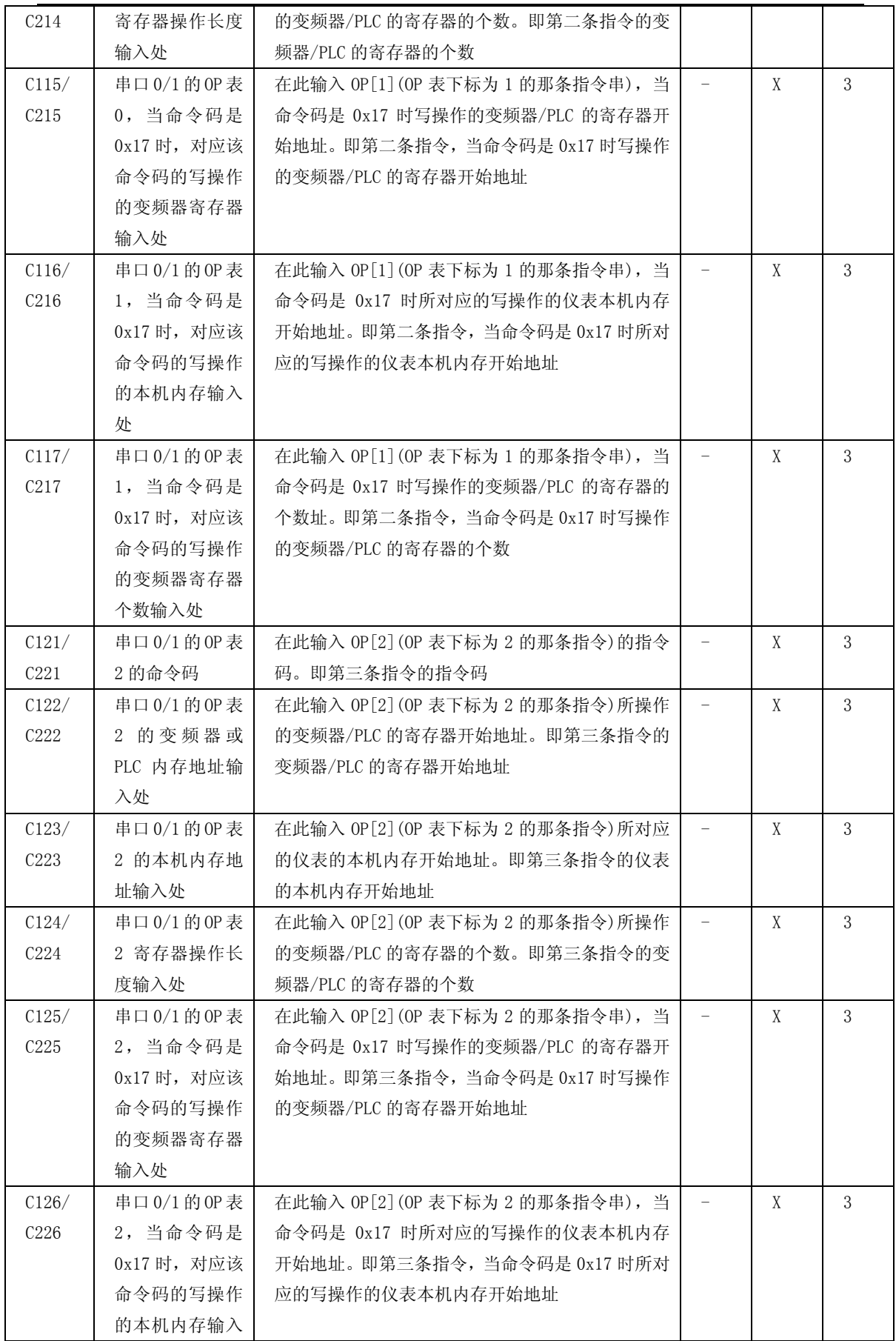

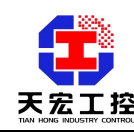

### **天宏工程**<br>本<u>安工程</u>

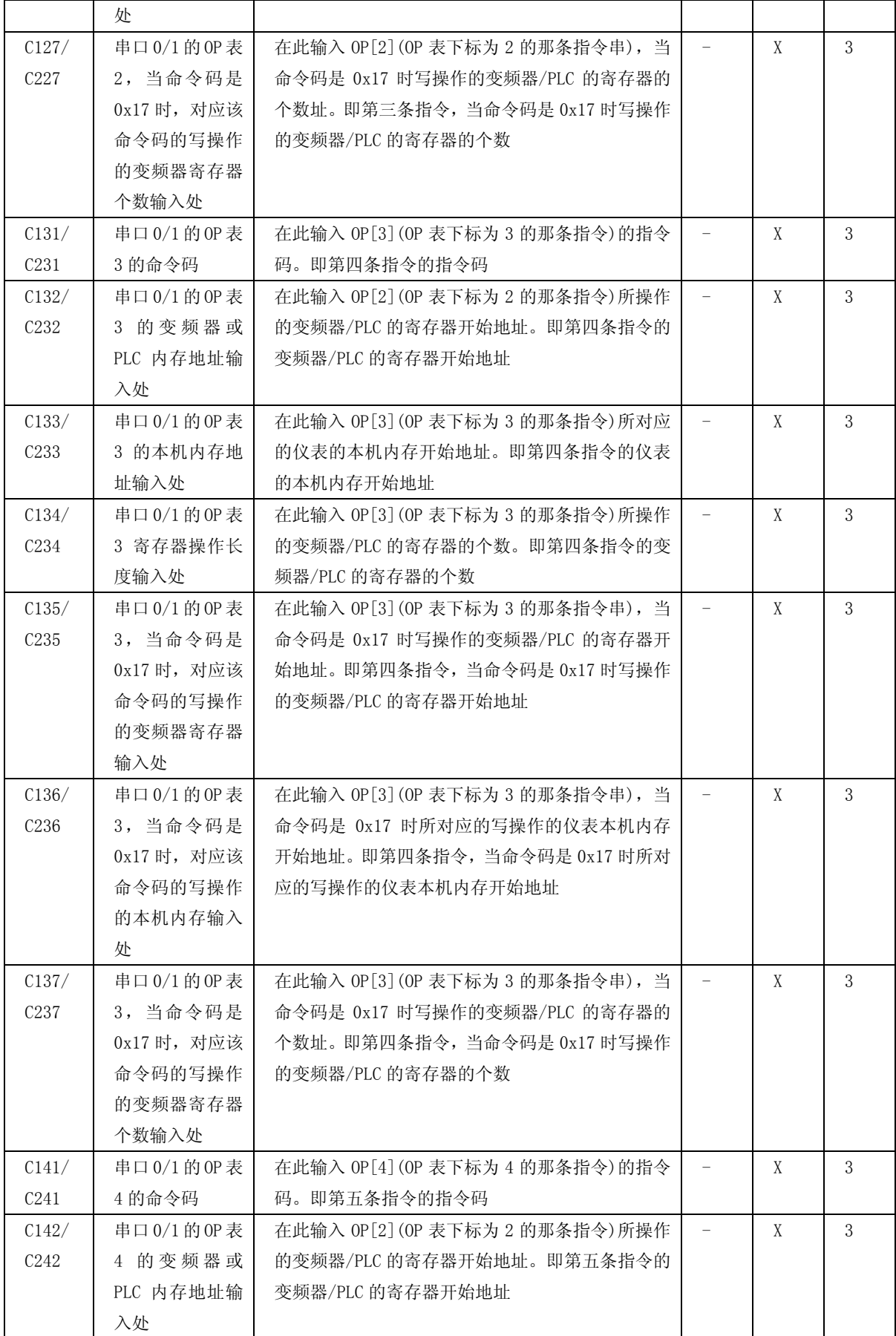

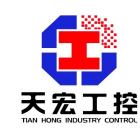

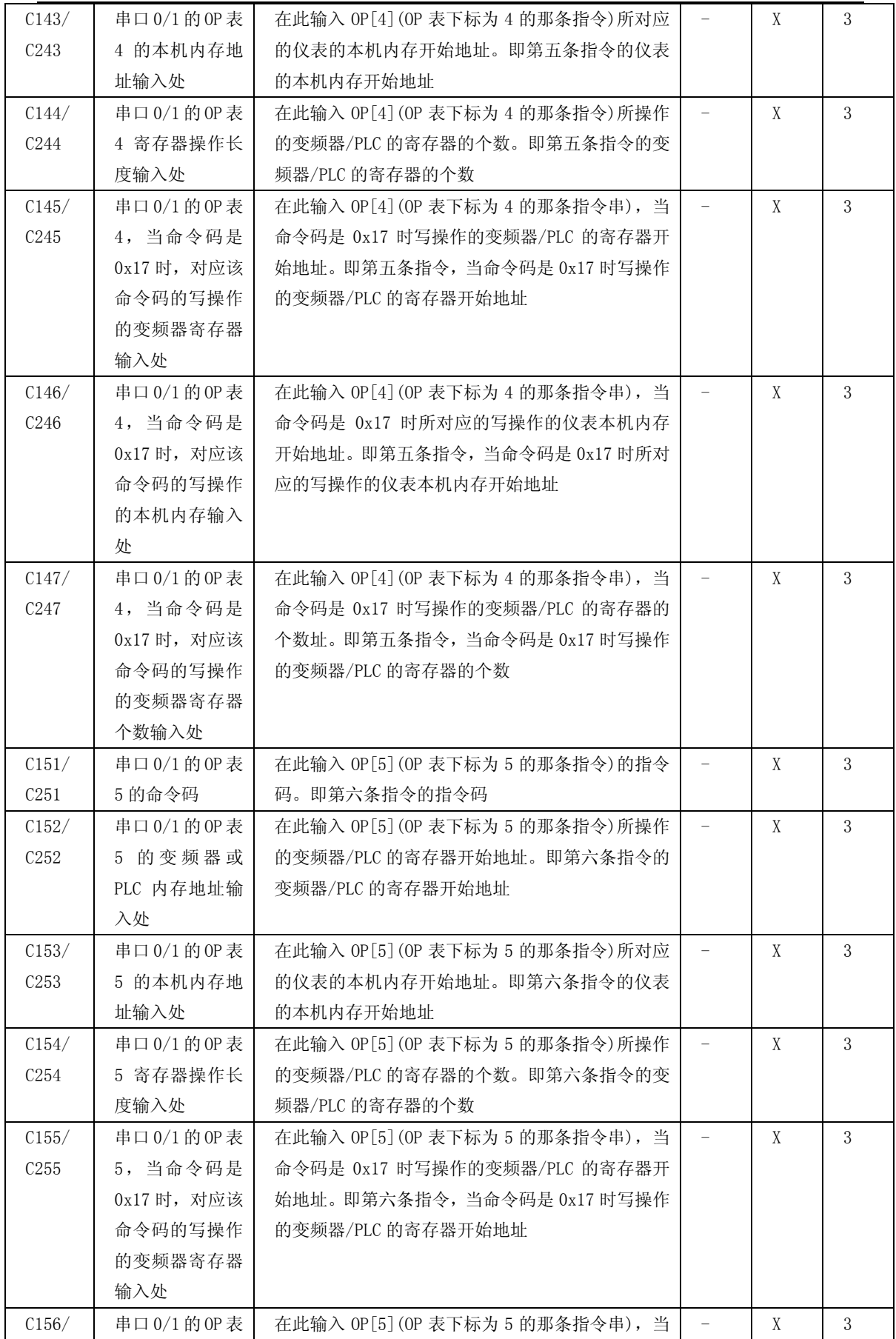

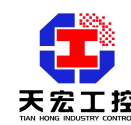

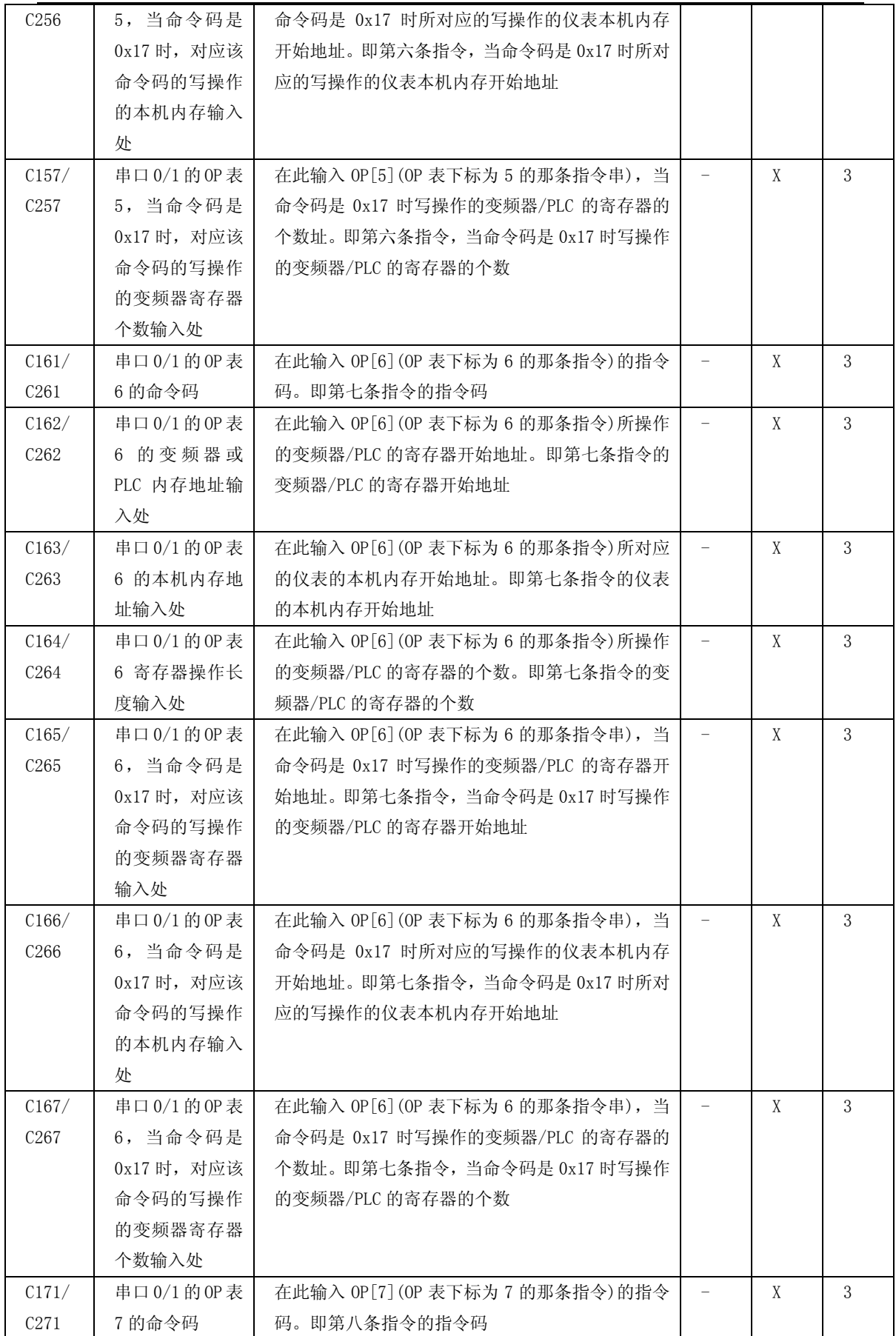

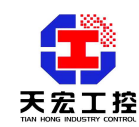

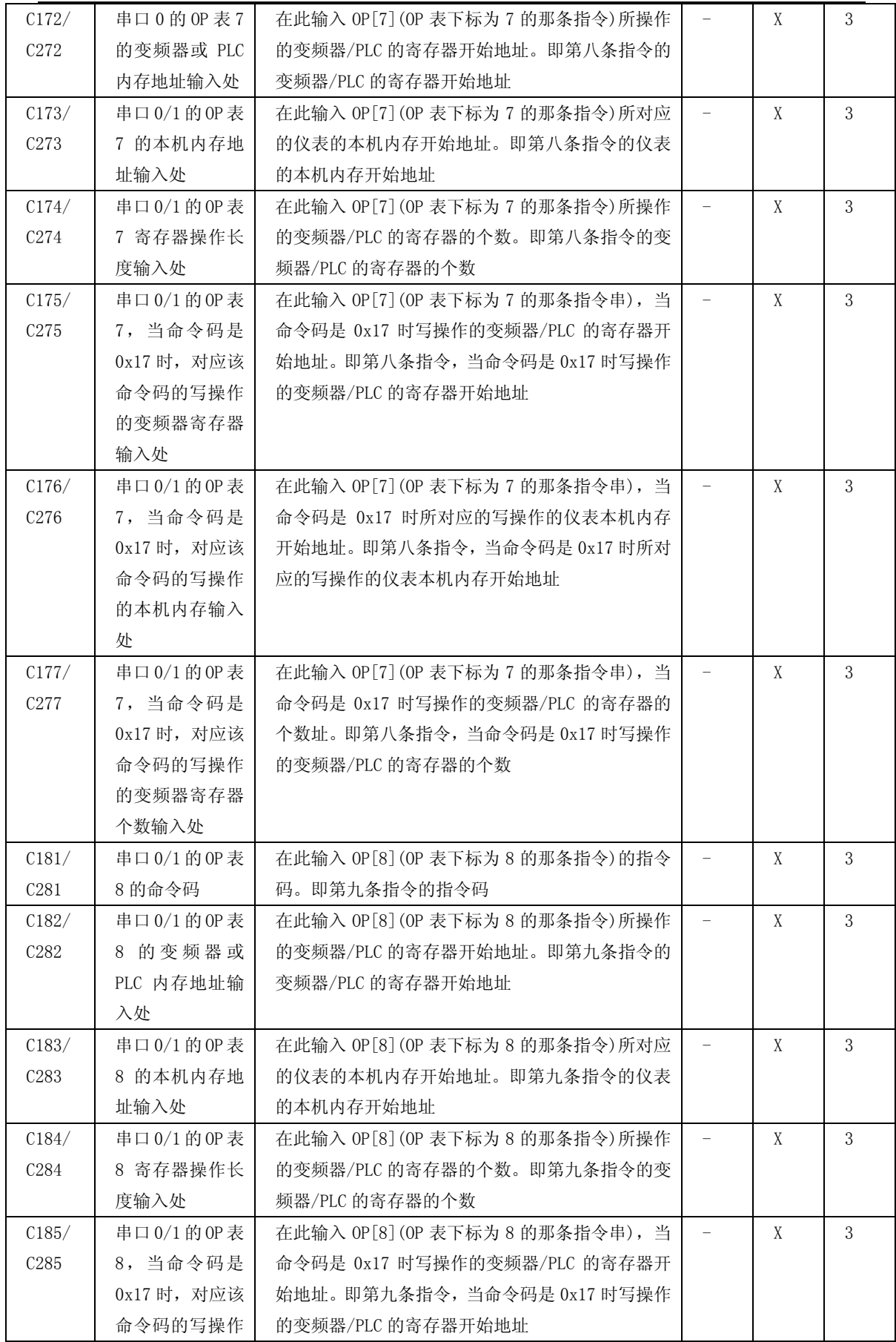

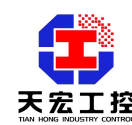

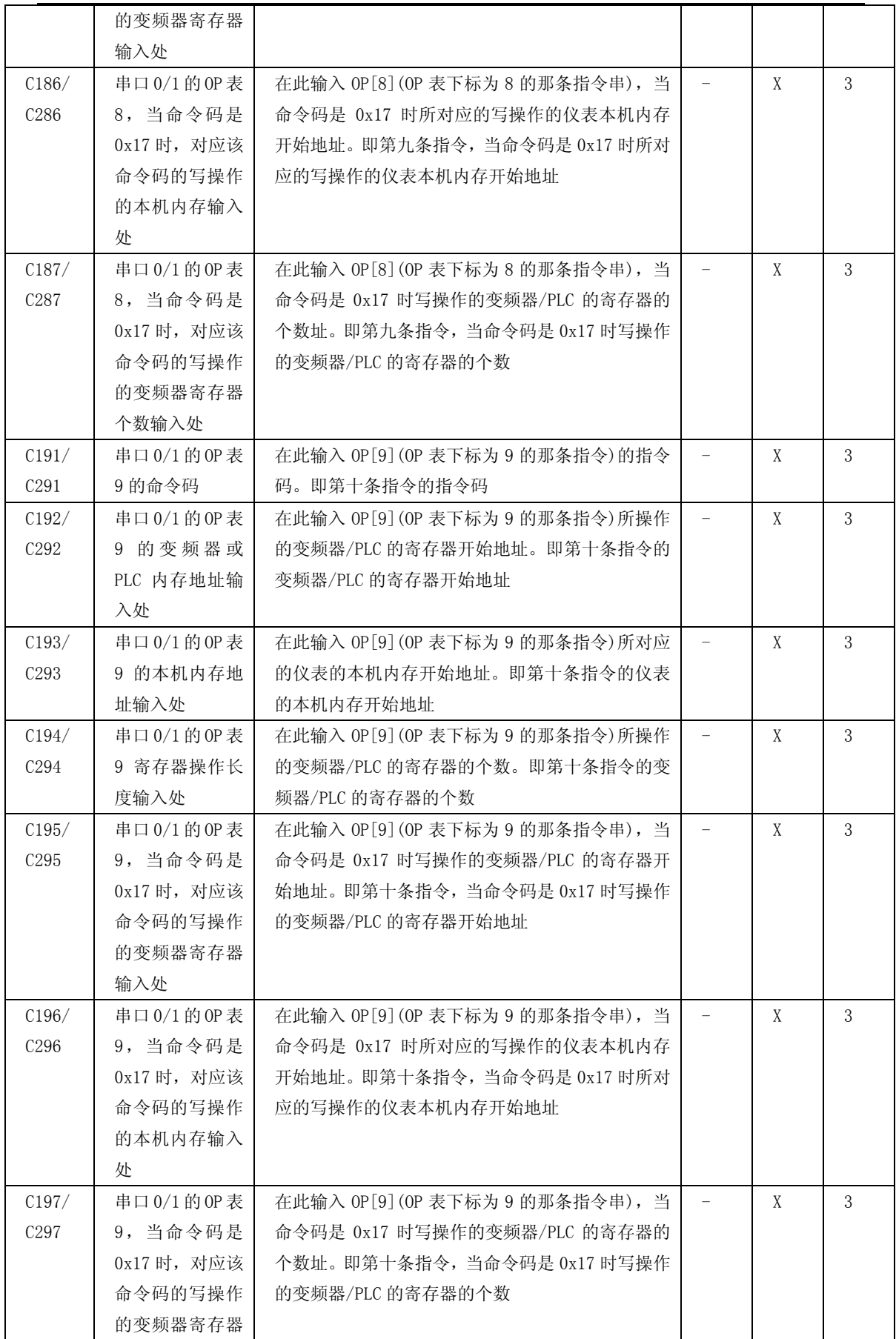

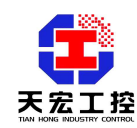

工程应用,我们更专业

|                  | 个数输入处   |                               |          |   |   |
|------------------|---------|-------------------------------|----------|---|---|
| C300             | 启停控制字的本 | 启停与方向控制字是两个不同的寄存器时, 在此输       |          | X | 3 |
|                  | 机内存地址   | 入启停控制字的仪表本机内存地址, 这个地址是组       |          |   |   |
|                  |         | 态人员自己设置的                      |          |   |   |
|                  |         | 设置范围: 1~255                   |          |   |   |
| C301             | 正反转控制字的 | 启停与方向控制字是两个不同的寄存器时, 在此输       | $\equiv$ | X | 3 |
|                  | 本机内存地址  | 入方向控制字的仪表本机内存地址, 这个地址是组       |          |   |   |
|                  |         | 态人员自己设置的                      |          |   |   |
|                  |         | 设置范围: 1~255                   |          |   |   |
| C302             | 启停和正反转及 | 启停与方向以及故障复位控制字是一个寄存器时,        |          | X | 3 |
|                  | 故障复位控制字 | 在此输入该控制字的仪表本机内存地址, 这个地址       |          |   |   |
|                  | 的本机内存地址 | 是组态人员自己设置的                    |          |   |   |
|                  |         | 设置范围: 1~255                   |          |   |   |
| C <sub>303</sub> | 故障复位控制字 | 变频器的故障复位字不与启停控制在一起而是独立        |          | X |   |
|                  | 的本机内存地址 | 的寄存器时(如台达变频器), 在此输入故障复位控      |          |   |   |
|                  |         | 制字的本机内存地址                     |          |   |   |
| C304             | 设定频率对应的 | 在此输入设定频率的仪表本机内存地址, 这个地址       |          | X | 3 |
|                  | 本机内存地址  | 是组态人员自己设置的                    |          |   |   |
|                  |         | 设置范围: 1~255                   |          |   |   |
| C305             | 输出频率对应的 | 在此输入输出频率的仪表本机内存地址,这个地址        |          | X | 3 |
|                  | 本机内存地址  | 是组态人员自己设置的                    |          |   |   |
|                  |         | 设置范围: 1~255                   |          |   |   |
| C306             | 输出电流对应的 | 在此输入输出电流的仪表本机内存地址, 这个地址       |          | X | 3 |
|                  | 本机内存地址  | 是组态人员自己设置的                    |          |   |   |
|                  |         | 设置范围: 1~255                   |          |   |   |
| C307             | 输出电压对应的 | 在此输入输出电压的仪表本机内存地址, 这个地址       |          | X | 3 |
|                  | 本机内存地址  | 是组态人员自己设置的                    |          |   |   |
|                  |         | 设置范围: 1~255                   |          |   |   |
| C308             | 母线电压对应的 | 在此输入母线电压的仪表本机内存地址,这个地址        |          | X | 3 |
|                  | 本机内存地址  | 是组态人员自己设置的                    |          |   |   |
|                  |         | 设置范围: 1~255                   |          |   |   |
| C309             | 输出功率对应的 | 在此输入输出功率的仪表本机内存地址,这个地址        |          | X | 3 |
|                  | 本机内存地址  | 是组态人员自己设置的                    |          |   |   |
|                  |         | 设置范围: 1~255                   |          |   |   |
| C310             | 输出转矩对应的 | 在此输入输出转矩的仪表本机内存地址,这个地址        |          | X | 3 |
|                  | 本机内存地址  | 是组态人员自己设置的                    |          |   |   |
|                  |         | 设置范围: 1~255                   |          |   |   |
| C311             | 输出状态对应的 | 在此输入输出状态的仪表本机内存地址, 这个地址       |          | X | 3 |
|                  | 本机内存地址  | 是组态人员自己设置的                    |          |   |   |
|                  |         | 设置范围: 1~255                   |          |   |   |
| C312             | 输出状态加故障 | 输出状态和故障代码是一个寄存器时(如惠丰          |          | X | 3 |
|                  | 代码对应的本机 | F2000/1000), 在此输入该字的仪表本机内存地址, |          |   |   |
|                  | 内存地址    | 这个地址是组态人员自己设置的                |          |   |   |

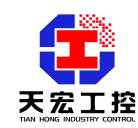

工程应用,我们更专业

|      |         | 设置范围: 1~255              |                          |   |   |
|------|---------|--------------------------|--------------------------|---|---|
| C313 | 故障代码对应的 | 在此输入故障代码的仪表本机内存地址, 这个地址  |                          | X | 3 |
|      | 本机内存地址  | 是组态人员自己设置的               |                          |   |   |
|      |         | 设置范围: 1~255              |                          |   |   |
| C320 | 控制指令是否位 | 若变频器的控制指令是位操作(置位或清零某位, 实 |                          | X | 3 |
|      | 操作      | 现控制操作), 该项参数设置为 1, 否则为 0 |                          |   |   |
| C321 | 启动指令值   | 指令值是填入变频器的控制寄存器中, 用以控制变  |                          | X | 3 |
|      |         | 频器启停、正反转、故障复位的。          |                          |   |   |
|      |         | 在此输入启动变频器的指令值            |                          |   |   |
| C322 | 停车指令值   | 在此输入停止变频器运行的指令值          |                          | X | 3 |
| C323 | 正转指令值   | 在此输入使变频器处于正转状态的指令值       | $\equiv$                 | X | 3 |
| C324 | 反转指令值   | 在此输入使变频器处于反转状态的指令值       |                          | X | 3 |
| C325 | 正转运行指令值 | 在此输入使变频器处于正转运行状态的指令值     | $\equiv$                 | X | 3 |
| C326 | 反转运行指令值 | 在此输入使变频器处于反转运行状态的指令值     | ÷,                       | X | 3 |
| C327 | 正转停车指令值 | 在此输入使变频器处于正转停车状态的指令值     | $\overline{\phantom{0}}$ | X |   |
| C328 | 反转停车指令值 | 在此输入使变频器处于正转停车状态的指令值     | $\equiv$                 | X |   |
| C329 | 故障复位指令值 | 在此输入使变频器故障时复位的指令值        | $\equiv$                 | X | 3 |
| C330 | 设定频率保留几 | 在此输入变频器设定频率保留的小数点数       |                          | X | 3 |
|      | 位小数     |                          |                          |   |   |
| C331 | 设定频率是否百 | 0: 非百分比模式                |                          | X | 3 |
|      | 分比      | 1: 是百分比模式                |                          |   |   |
| C332 | 是百分比时对应 |                          |                          | X | 3 |
|      | 的计算值    |                          |                          |   |   |
| C340 | 状态字是否位操 | 与控制字的操作类似                |                          | X | 3 |
|      | 作       |                          |                          |   |   |
| C341 | 运行状态值   | 状态值是变频器状态输出寄存器中的值, 在主控状  | $\overline{\phantom{a}}$ | X | 3 |
|      |         | 态这些值无需的, 只在监听状态有效; 在监听状态 |                          |   |   |
|      |         | 读取状态值并把变频器的状态显示在操作面板的显   |                          |   |   |
|      |         | 示区                       |                          |   |   |
|      |         | 在此输入变频器的状态寄存器中对应的运行状态的   |                          |   |   |
|      |         | 值                        |                          |   |   |
| C342 | 停车状态值   | 在此输入变频器的状态寄存器中对应的停车状态的   |                          | X | 3 |
|      |         | 值                        |                          |   |   |
| C343 | 正向状态值   | 在此输入变频器的状态寄存器中对应的正向状态的   |                          | X | 3 |
|      |         | 值                        |                          |   |   |
| C344 | 反向状态值   | 在此输入变频器的状态寄存器中对应的反向状态的   |                          | X | 3 |
|      |         | 值                        |                          |   |   |
| C345 | 正转运行状态值 | 在此输入变频器的状态寄存器中对应的正转运行状   |                          | X | 3 |
|      |         | 态的值                      |                          |   |   |
| C341 | 反转运行状态值 | 在此输入变频器的状态寄存器中对应的反转运行状   | $\overline{\phantom{a}}$ | X | 3 |
|      |         | 态的值                      |                          |   |   |
| C347 | 故障状态值   | 在此输入变频器的状态寄存器中对应的故障状态值   |                          | X | 3 |

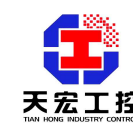

工程应用,我们更专业

| C <sub>350</sub> | 输出电压的小数 | 在此输入读取的变频器的输出电压保留的小数点数         | $\qquad \qquad -$ | X | 3 |
|------------------|---------|--------------------------------|-------------------|---|---|
|                  | 点数      |                                |                   |   |   |
| C <sub>351</sub> | 母线电压的小数 | 在此输入读取的变频器的母线电压保留的小数点数         |                   | X | 3 |
|                  | 点数      |                                |                   |   |   |
| C <sub>352</sub> | 输出电流的小数 | 在此输入读取的变频器的输出电流保留的小数点数         |                   | X | 3 |
|                  | 点数      |                                |                   |   |   |
| C <sub>353</sub> | 输出电流是否百 | 在此输入读取的变频器的输出电流是否是百分比模         |                   |   | 3 |
|                  | 分比模式    | 式                              |                   |   |   |
|                  |         | 非百分比模式, 所读值即是电流值<br>$\theta$ : |                   |   |   |
|                  |         | 1: 是百分比模式,所读值是百分比              |                   |   |   |
| C <sub>354</sub> | 输出功率的小数 | 在此输入读取的变频器的输出功率保留的小数点数         |                   | X | 3 |
|                  | 点数      |                                |                   |   |   |
| C <sub>355</sub> | 输出转矩的小数 | 在此输入读取的变频器的输出转矩保留的小数点数         |                   | X | 3 |
|                  | 点数      |                                |                   |   |   |
| C <sub>356</sub> | 输出转矩是否百 | 在此输入读取的变频器的输出转矩是否是百分比模         |                   | X | 3 |
|                  | 分比模式    | 式                              |                   |   |   |
|                  |         | 非百分比模式, 所读值即是转矩值<br>$\theta$ . |                   |   |   |
|                  |         | 1: 是百分比模式,所读值是百分比              |                   |   |   |

(图 6-2)变频器远程控制器参数功能一览表

变频器远程控制器的参数详解:

6.3.1 **C000**:用户密码输入处

若设置 **C030** 的值不为 0(即用户设置了密码保护),则必须在此输入所设置的 密码方可进行下述各参数项的值的修改。否则不能修改参数项的值。 若无密码保护,则进入参数界面时该项跳转,直接进 C001 项。

- 6.3.2 **C001**:参数级选择输入端
	- **C001** = 1,普通用户参数级
	- **C001** = 2,高级用户参数级
	- **C001** = 3,专家参数级
	- $CO01 = 4$ , 维修参数级

默认值为 1。

6.3.3 **C002**:设定频率的来源

C002 = 0, 远程控制器不给定频率

**C002** = 1,通讯给定频率,在主控状态由操作面板上的按键或旋钮给定,在监 听状态由监听到数据给定

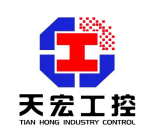

**C002** = 2,通过外部输入的 ADC0 给定频率,例如,上位机给定 0-10V 模拟信 号输入给仪表的 ADC0 端子, 仪表内部进行模数转换, 给定变频器频率 **C002** = 3, 通过外部输入的 ADC1 给定频率, 接受上位机给定的 4-20mA 模拟 信号,给定变频器频率。

6.3.4 **C003**: 设定频率的输出通道选择

 $C003 = 0, \ \ \text{~~不~~输出$ 

 **C003** = 1,串口输出频率,即通讯传送给定值

 **C003** = 2,DAOUT0 输出模拟量 0-10V 给定变频器频率

 **C003** = 3,DAOUT1 输出模拟量 4-20mA 给定变频器频率。

默认值: 1

6.3.5 **C004**:启停指令的来源

 **C004** = 0,启停指令无效

 **C004** = 1,启停来自仪表操作面板上的按键

 **C004** = 2,启停来自仪表操后部端子的 DI 开关量输入

C004 = 3, 操作面板上的按键和后部端子的 DI 输入均有效。

默认值: 3

- 6.3.6 **C005**:启停指令的输出通道 **C005** = 0,不输出启停指令,即仪表不控制变频器的启停。 **C005** = 1,仅串口输出启停信号,即通讯控制变频器的启停 **C005** = 2,仅 DO 输出启停信号,即后部端子的 DO 开关量控制变频器启停 **C005** = 3,串口和 DO 均有效,同时输出启停信号。 默认值: 3
- 6.3.7 **C006**:变频器实际值等信号反馈给仪表的通道选择

 $C006 = 0, \ \pm \sqrt{6}$ 

 **C006** = 1,串口反馈,即通过通信读取变频器的实际值

 **C006** = 2,ADC0 反馈,即变频器模拟量反馈输出 0-10V,接至仪表的 ADC0 端子,仪表内部进行 AD 转换,在 PV 显示窗口显示变频器反馈的实际值。 **C006** = 3,ADC1 反馈,即变频器模拟量反馈输出 4-20mA,接至仪表的 ADC1

端子, 仪表内部进行 AD 转换, 在 PV 显示窗口显示变频器反馈的实际值。

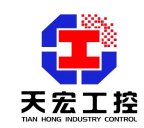

默认值:1

6.3.8 **C007**:仪表读取的变频器的实际值,反馈给 DCS 系统中的上位机时,反馈通道 的选择

**C007** = 0,不反馈给上位机

 **C007** = 1,串口反馈,即通过通讯反馈给上位机

**C007** = 2, DAOUT0 反馈, 即: 把实际值转换为模拟量 0-10V, 通过 DAOUT0 端子输出给上位机

**C007** = 3,DAOUT1 反馈,即:把实际值转换为模拟量 4-20mA,通过 DAOUT1 端子输出给上位机

默认值:0

6.3.9 **C008**:被控物理量目标值的输入通道选择

**C008** = 0,不接被控物理量

默认值为 0

6.3.10 **C009**:变频器类型选择

在此输入连接的变频器类型

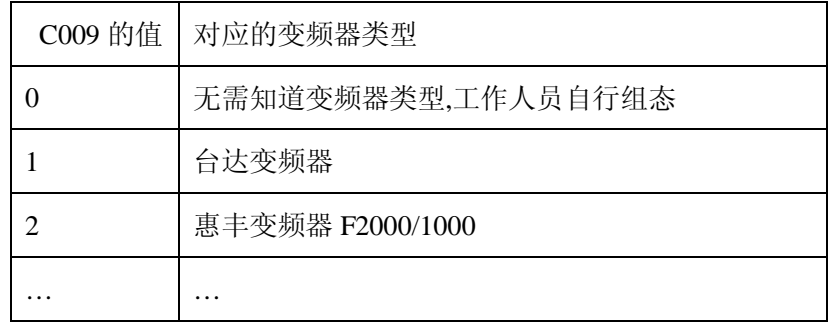

6.3.11 **C010**:开机默认显示项的选择

**C010** = 0,常态 SV 窗口显示设定频率,PV 窗口显示实际频率 **C010** = 1,常态 SV 窗口显示设定转速,PV 窗口显示实际转速 默认值:0

6.3.12 **C020**:是否允许电机反转

**C020**= 0, 禁止电机反转,此时反转按键或端子均无效

**C020**= 1, 允许电机反转,此时反转指令有效

默认值:0

6.3.13 **C021**:每次按下上升/下降键或旋转旋钮时,改变设定频率的步长选择

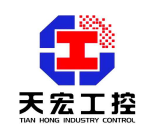

**C021** = 0,每次旋转旋钮时,设定频率改变 0.1Hz **C021** = 1,每次旋转旋钮时,设定频率改变 0.5Hz **C021** = 2,每次旋转旋钮时,设定频率改变 1.0Hz 默认值为 0

6.3.14 **C022**:变频器频率下限输入处

在此输入用户希望的变频器运行频率的下限 默认值:0Hz

- 6.3.15 **C023**:变频器上限频率输入处 在此输入用户希望的变频器运行频率的上限 默认值: 50Hz
- 6.3.16 **C024**:变频器频率上限对应的转速值输入处 若需要显示电机运行转速,在此输入最大频率对应的最高转速值。 默认值: 50
- 6.3.17 **C025**:变频器停机方式的选择

**C025** = 0,接收到停机指令后,变频器惯性停车 **C025** = 1,接收到停机指令后,变频器紧急停车 默认值:0

6.3.18 **C026**:加速时间的设置

某些变频器通讯控制时,在发送的指令串中同时设置了加速时间和减速时间, 这时需要在此输入希望的加速时间值。

默认值: 50S

6.3.19 **C027**:减速时间的设置

某些变频器通讯控制时,在发送的指令串中同时设置了加速时间和减速时间, 这时需要在此输入希望的加速时间值。

默认值: 50S

6.3.20 C028: 检测到变频器故障时, 是否发送停车指令 C028 = 0,检测到变频器故障后不发送停车指令,即变频器可能带故障运行 C028 = 1,检测到变频器故障后发送停车指令,即变频器故障后立即停车。 默认值: 0

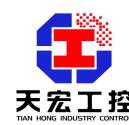

6.3.21 **C029**:主控/监听来源的设置 C029 = 0,主控/监听来自操作面板,即面板上的主控/监听按键有效,后部端 子的主控/监听 DI 无效 C029 = 1 ,主控/监听来自后部的 DI 端子,即面板上的主控/监听按键无效,

后部端子的主控/监听 DI 有效效。

默认值:0

6.3.22 **C032**:上电时主控/监听状态的设置

 $CO32 = 0$ , 上电时仪表是主控状态

C032 = 1,上电时仪表是监听状态

C032 = 2,上电时仪表是上次断电前的主控或监听状态。

默认值:0

6.3.23 **C033:** 设定值是否掉电保存

C033 = 0, 设定值掉电不保存

C033 = 1,设定值掉电保存,即上电时 SV 窗口显示上次断电前的设定值。

默认值:0

6.3.24 **C030**:用户密码设置处 :

为了更有效地进行参数保护,远程控制器对参数项提供了密码保护功能。通 过设置 **C030** 的值(**0~255**)可设定用户密码,密码设定后,要改变参数项的 值则必须在 **C000** 处输入密码方可。

**C030** 出厂默认为 0,即无密码保护。

注: 设置密码并确认后,在退出该参数项后将不再显示所设值,所以请用户 务必记好密码。

6.3.25 **C031**:是否恢复出厂默认值 :

 任何时候进入设置时,**C031** 都等于 0。当令其等于 1 并确认时,远程控制器 将所有参数自动恢复成为默认值,远程控制器的各项参数默认值对应着变频器 的内部参数出厂默认值,仅需要修改本文[操作说明]->[变频器设置]中指明必 须要修改的参数即可。

6.3.26 **C040/50**:串口 0/1 通讯协议类型选择

在此输入仪表的通讯串口 0/1 连接的变频器或 PLC 的通讯协议

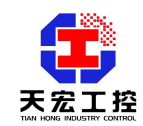

C040 = 0,  $\pm$ 

 $CO40 = 1$ , MODBUS 协议

 $CO40 = 2$ , USS 协议

 $CO40 = 3$ , 富士 G11S 协议

默认值:1

6.3.27 **C041/51**:串口 0/1 的连接对象

 $CO41 = 0$ , 串口  $0/1$  连接的对象是变频器

C041 = 1,串口 0/1 连接的对象是 PLC

默认值:0

6.3.28 **C042/52** 当串口 0/1 连接的对象是 PLC 时,仪表是否做主 C042 = 0, 仪表做从, 即仪表根据 PLC 的呼唤做相应应答, 而不主动向 PLC 发数 C042 = 1,仪表做主,即仪表主动向 PLC 发数,与 PLC 建立联系

默认值: 1

- 6.3.29 **C043/53**:设置串口 0/1 和变频器通讯变频器的地址号 在此输入串口 0/1 连接的变频器的地址号 设置范围:1-31 默认值: 1
- 6.3.30 **C044/54**:设置串口 0/1 通讯的数据格式是否 ASCII 码格式  $CO44 = 0$ , 非 ASCII 码格式, 即通讯的数据位是 8 位 C044 = 1, ASCII 码格式, 即通讯的数据位是 7 位 默认值: 1
- 6.3.31 **C045/55**:设置串口 0/1 通讯的波特率
	- C045=  $0, \frac{\pi}{4}$  4800 bps
	- $C045= 1, \frac{4}{3}9600$  bps
	- $C045 = 2, \frac{1}{2}19200$  bps
	- $C045 = 3, \frac{1}{2}33400$  bps
	- $C045=$  4, 为 57600 bps
	- C045= 5,  $\frac{1}{2}$  115200 bps

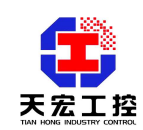

当更改通讯的波特率后,要在变频器上做相应的修改,否则通讯将失败。要 修改变频器通讯的波特率,请参考变频器的使用说明书。 C045 默认值为 1

6.3.32 **C046/56**: 设置串口 0/1 通讯的奇偶校验位

 $C046 = 0, \pm i\sqrt{6}$ 验

 $CO46 = 1$ , 偶校验

 $C046 = 2,$ 奇校验

默认值:0

6.3.33 **C047/57**:设置串口 0/1 发送数据的间隔时间

C047= 1,通讯间隔为 100ms

C047= 2,通讯间隔为 200ms

C047= 3,通讯间隔为 300ms 依次类推,C047 上限值为 255

当使用有线 RS485 连接时, 此参数使用默认值即可。当使用无线连接时, 此 参数推荐设置为 4。

6.3.34 C058: 网络内变频器的个数

当 RS485 通讯系统中存在多台变频器时,变频器的地址必须从 1 开始顺序递 增。当 RS485 线路上的远程控制器都处于自动状态(监听状态)时,上位机 PC 或 PLC 通过地址分时轮询变频器; 当上位机不工作时, 远程控制器工作 在手动状态(控制状态),远程控制器将根据系统内变频器数量和本机的地址, 自动地分时发送控制指令,解决了系统内多主的问题。 系统内变频器数量 C058 默认为 1

6.3.35 **C100/200**:设置串口 0/1 通讯的 OP 表的个数

当 C009 项设置为 0 时, 仪表就是可组态的操作界面, 已知变频器的通讯协议 后就可在 C1xx 组参数输入相应的通讯的 OP 表的成员值、仪表发送给变频器 的控制指令值、变频器反馈给仪表的状态值等 OP 操作的信息。组态完成后即 可控制变频器

C100/200 项参数即是:组态时,仪表需要发送的的指令的条数

6.3.36 **C101/201**:设置串口 0/1 的 OP 表第一条指令的命令码 MODBUS 通讯的指令码为:0x03,0x06,0x10,0x17 等。组态人员在此输入

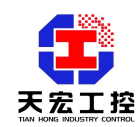

所需的命令码即可

- 6.3.37 **C102/202**:设置串口 0/1 的 OP 表第一条指令的变频器或 PLC 寄存器开始地址 组态人员在此输入命令码所操作的变频器的寄存器开始地址即可
- 6.3.38 **C103/203**:设置串口/1 的 OP 表第一条指令的本机内存的开始地址 组态人员在此输入命令码所对应的仪表本机的内存开始地址 注:该值范围 1~255
- 6.3.39 C104/204: 设置串口 0 的 OP 表第一条指令操作的变频器或 PLC 寄存器的个数 组态人员在此输入命令码所操作的变频器或 PLC 的寄存器个数 设置范围:1~10
- 6.3.40 **C105/205**:当串口 0 的 OP 表第一条指令是 0x17 时,在此输入该命令码写操 作的变频器或 PLC 寄存器开始地址 组态人员在此输入 0x17 命令码写操作的变频器或 PLC 寄存器开始地址 命令码非 0x17 时, 该项无效
- 6.3.41 **C106/206**:当串口 0 的 OP 表第一条指令是 0x17 时,在此输入该命令码写操 作的仪表本机内存的开始地址 组态人员在此输入 0x17 命令码写操作所对应的仪表本机内存开始地址 命令码非 0x17 时, 该项无效
- 6.3.42 **C107/207**:当串口 0/1 的 OP 表第一条指令是 0x17 时,在此输入该命令码写 操作的变频器或 PLC 的寄存器的个数 组态人员在此输入 0x17 命令码写操作的变频器或 PLC 寄存器的个数 命令码非 0x17 时, 该项无效
- 6.3.43 C111/211~C117/217 是串口 0/1 的 OP 表第二条指令的成员项, C121/221~C127/227 是串口 0/1 的 OP 表第三条指令的成员项 C131/231~C137/237 是串口 0/1 的 OP 表第四条指令的成员项 C141/241~C147/247 是串口 0/1 的 OP 表第五条指令的成员项 C151/251~C157/257 是串口 0/1 的 OP 表第六条指令的成员项 C161/261~C167/267 是串口 0/1 的 OP 表第七条指令的成员项 C171/271~C177/277 是串口 0/1 的 OP 表第八条指令的成员项 C181/281~C187/287 是串口 0/1 的 OP 表第九条指令的成员项

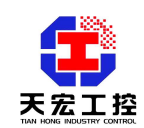

C191/291~C197/297 是串口 0/1 的 OP 表第十条指令的成员项 其设置、用法和功能与第一条指令的成员设置、用法和功能相同 OP 表的个数有几个就相应设置几组指令成员,没有用的指令成员组无需修改, 仪表内部会做无效处理

- 6.3.44 **C300**:启停控制字的本机内存地址输入处 当变频器的启停和正反转指令不在同一个寄存器中时,在此输入启停控制字对 应的仪表本机内存地址 设置范围:1~255
- 6.3.45 **C301:** 正反转控制字的本机内存地址输入处 当变频器的启停和正反转指令不在同一个寄存器中时,在此输入正反转控制字 对应的仪表本机内存地址

设置范围:1~255

- 6.3.46 C302: 启停正反转控制字的本机内存地址输入处 当变频器的启停和正反转指令在同一个寄存器中时,在此输入该指令对应的仪 表本机内存地址 设置范围:1~255
- 6.3.47 C303: 故障复位控制字的本机内存地址输入处
- 6.3.48 C304: 设定频率字的本机内存地址输入处 在此输入设定频率对应的仪表本机内存地址
- 6.3.49 **C305:** 输出频率字的本机内存地址输入处 在此输入实际频率对应的仪表本机内存地址
- 6.3.50 C306: 输出电流字的本机内存地址输入处 在此输入输出电流对应的仪表本机内存地址
- 6.3.51 **C307:** 输出电压字的本机内存地址输入处 在此输入输出电压对应的仪表本机内存地址
- 6.3.52 **C308:** 母线电压字的本机内存地址输入处 在此输入母线电压对应的仪表本机内存地址
- 6.3.53 C309: 输出功率字的本机内存地址输入处 在此输入输出功率对应的仪表本机内存地址

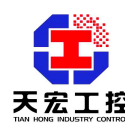

- 6.3.54 C310: 输出转矩字的本机内存地址输入处 在此输入输出转矩对应的仪表本机内存地址
- 6.3.55 **C311:** 输出状态字的本机内存地址输入处 在此输入输出状态对应的仪表本机内存地址
- 6.3.56 C312: 输出状态和故障代码在同一的寄存器中时, 在此输入该字对应本机内 存地址输入处
- 6.3.57 C313: 故障代码字的本机内存地址输入处 在此输入故障代码对应的仪表本机内存地址
- 6.3.58 C320: 控制寄存器中的指今是否位操作 C320 = 0, 不是位操作, 而是值操作 C320 = 1, 是位操作, 控制指令由某位置位清零完成
- 6.3.59 **C321:** 启动指令输入处 在此输入控制寄存器中的启动指令,值操作时直接输入其值即可;若是位操作, 则输入置位或清零后的值
- 6.3.60 **C322**:停车指令输入处 : 在此输入控制寄存器中的停车指令,值操作时直接输入其值即可;若是位操作, 则输入置位或清零后的值
- 6.3.60 **C323:** 正转指令输入处 在此输入控制寄存器中的正转指令,值操作时直接输入其值即可;若是位操作, 则输入置位或清零后的值
- 6.3.61 **C324**:反转指令输入处 : 在此输入控制寄存器中的反转指令,值操作时直接输入其值即可;若是位操作, 则输入置位或清零后的值
- 6.3.62 **C325:** 正转运行指令输入处 在此输入控制寄存器中的正转运行指令,值操作时直接输入其值即可;若是位 操作,则输入置位或清零后的值
- 6.3.63 **C326**:反转运行指令输入处 在此输入控制寄存器中的反转运行指令,值操作时直接输入其值即可;若是位 操作,则输入置位或清零后的值

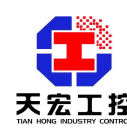

6.3.64 **C327:** 正转停车指令输入 在此输入控制寄存器中的正转停车指令,值操作时直接输入其值即可;若是位 操作,则输入置位或清零后的值

- 6.3.65 **C328**:反转停车指令输入 : 在此输入控制寄存器中的反转停车指令, 值操作时直接输入其值即可; 若是 位操作,则输入置位或清零后的值
- 6.3.66 C329: 故障复位指令输入处 在此输入控制寄存器中的故障复位指令,值操作时直接输入其值即可;若是位 操作,则输入置位或清零后的值
- 6.3.67 **C330:** 设定频率保留几位小数 在此输入变频器设定频率保留的小数点数
- 6.3.68 **C331:** 设定频率是否是百分比模式 C331 = 0, 非百分比, 传送是数据即是设定频率 C331 = 1,百分比模式,传送的数据是换算后的百分比值
- 6.3.69 C332: 设定频率是百分比模式时, 对应的百分比计算的计算值 若对应的是上限频率的百分比,则在此输入上限频率值即可,若不是上限频率 而是某以固定值的百分比,则在此输入该固定值
- 6.3.70 C340: 状态寄存器中的状态值是否位操作  $C340 = 0$ , 不是位操作, 而是值操作 C340 = 1, 是位操作, 状态由某位置位清零完成
- 6.3.71 **C341:** 启动状态值输入处 在此输入状态寄存器中的启动状态值,值操作时直接输入其值即可;若是位操 作,则输入置位或清零后的值
- 6.3.72 **C342:**停车状态值输入处 在此输入状态寄存器中的停车状态值,值操作时直接输入其值即可;若是位操 作,则输入置位或清零后的值
- 6.3.73 **C343**: 正转指令状态值处 在此输入状态寄存器中的正转状态值,值操作时直接输入其值即可;若是位操 作,则输入置位或清零后的值

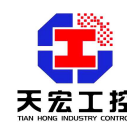

- 6.3.74 **C344**:反转状态值处 : 在此输入状态寄存器中的反转状态值,值操作时直接输入其值即可;若是位操 作,则输入置位或清零后的值
- 6.3.75 **C345**: 正转运行状态值输入处 在此输入状态寄存器中的正转运行状态值,值操作时直接输入其值即可;若是 位操作,则输入置位或清零后的值
- 6.3.76 C346: 反转运行状态值输入处 在此输入状态寄存器中的反转运行状态值,值操作时直接输入其值即可;若是 位操作,则输入置位或清零后的值
- 6.3.77 **C347:** 故障状态值输入处 在此输入状态寄存器中的故障状态值,值操作时直接输入其值即可;若是位操 作,则输入置位或清零后的值
- 6.3.78 C350: 输出电压值保留的小数点数 在此输入变频器输出电压值保留的小数点数
- 6.3.79 **C351:** 母线电压值保留的小数点数 在此输入变频器母线电压值保留的小数点数
- 6.3.80 **C352:** 输出电流值保留的小数点数 在此输入变频器输出电流值保留的小数点数
- 6.3.81 **C353:** 输出电流输出格式是否百分比值 C353 = 0,不是百分比值,而是真正的输出电流值 C353 = 1,是百分比值,即输出的是百分比
- 6.3.82 C354: 输出功率值保留的小数点数 在此输入变频器输出功率值保留的小数点数
- 6.3.83 **C355:** 输出转矩值保留的小数点数 在此输入变频器输出转矩值保留的小数点数
- 6.3.84 **C356**: 输出转矩输出格式是否百分比值 C356 = 0,不是百分比值,而是真正的输出转矩值 C356 = 1, 是百分比值, 即输出的是百分比

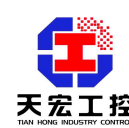

#### 6.4 变频器远程控制器操作方法

6.4.1 变频器的启动(**RUN**):

当 **RUN** 灯灭,没有故障时,按下 **RUN** 键,变频器启动,**RUN** 灯亮。

6.4.2 变频器的停止(**STOP**):

当 **RUN** 灯亮,按 **STOP/RESET**,变频器停止。**RUN** 灯灭。

6.4.3 变频器的正反转:

在正转状态按下 FWD/REV 键, 变频器反转; 反转状态按 FWD/REV 键, 变频 器正转。

6.4.4 改变变频器频率:

递增频率:顺时针旋转旋钮。

递减频率:逆时针旋转旋钮。

6.4.5 故障的复位:

若检测到变频器故障,ERR 图标出现,这时按下 STOP/RESET 键,若在运行状 态首先发送停车指令,再次按下 STOP/RESET 键发送故障复位指令: 若不在运 行状态则直接发送故障复位指令。

#### 7、维护及质量保证

- ① 正常情况下,仪表不需要特别维护,请注意防潮。
- ② 因产品质量问题引起的故障,在出厂 12 个月内实行三包。

#### 8、随机附件

- ① 操作使用说明书一份
- ② 安装卡子一对
- ③ 出厂检测报告及合格证一份

#### 9、用户注意事项

- 9.1 用户远程连接电缆长度在400m以下时,可选用普通屏蔽4芯电缆屏蔽层本 地端接地;
- 9.2 用户远程连接电缆长度在400m至800m时,应选用金属编织网为屏蔽层的两对双绞线 屏蔽电缆,屏蔽层双端接地, 金属管道可为AWG18号以上线制成的双绞线;
- 9.3 用户远程连接电缆长度在800m至1 公里时,应选用金属端编织网为屏蔽层的多对双 绞线屏蔽电缆,屏蔽层必须走线方向多点接地;

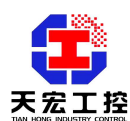

- 9.4 多雷雨地区应安装防雷电设施;
- 9.5 用户远程连接电缆与电源功率电缆间距必须操持最少30cm间距, 如空间无法分开应 使金属隔离物或置于金属管道内,在其走线长度内金属隔离物或管道应多次接地;
- 9.6 用户应尽量减少无用电缆长度;
- 9.7 使用天宏无线模块时,在防止雷击和静电的情况下,一般来说,天线越高则通讯距 离越远。通讯为连续模式,失败概率不高的情况下,一般不影响使用。

#### 10、应用案例

变频器远程控制器内置 RS485 通讯功能,分别有两路标准模拟量信号的输入和输出, 并且有 7 路开关量输入信号和 5 路开关量输出信号, 组成其强大的控制给定功能; 有主控/ 监听的设置, 便于组成计算机或 PLC 的自动控制系统, 在工业控制领域起到越来越突出的 应用,现将其典型应用举例如下:

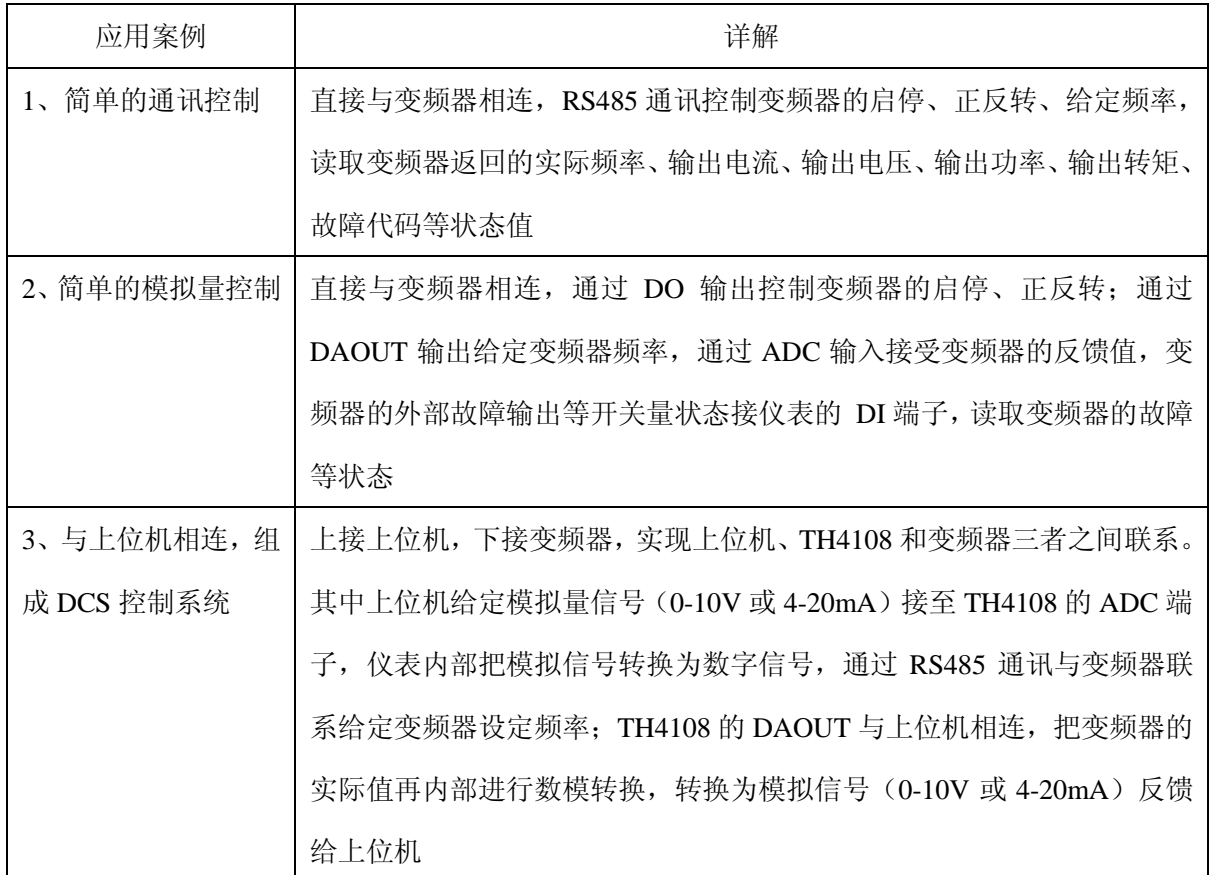

郑州天宏自动化技术有限公司

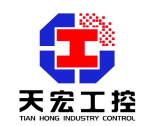

**天宏工程**<br>本文化のエストリックスタイムのエスタイムを持っております。

2009-3